# **THE SYSTEMS HOUSE MASTER DISTRIBUTION SYSTEM DOCUMENTATION**

# **TABLE OF CONTENTS**

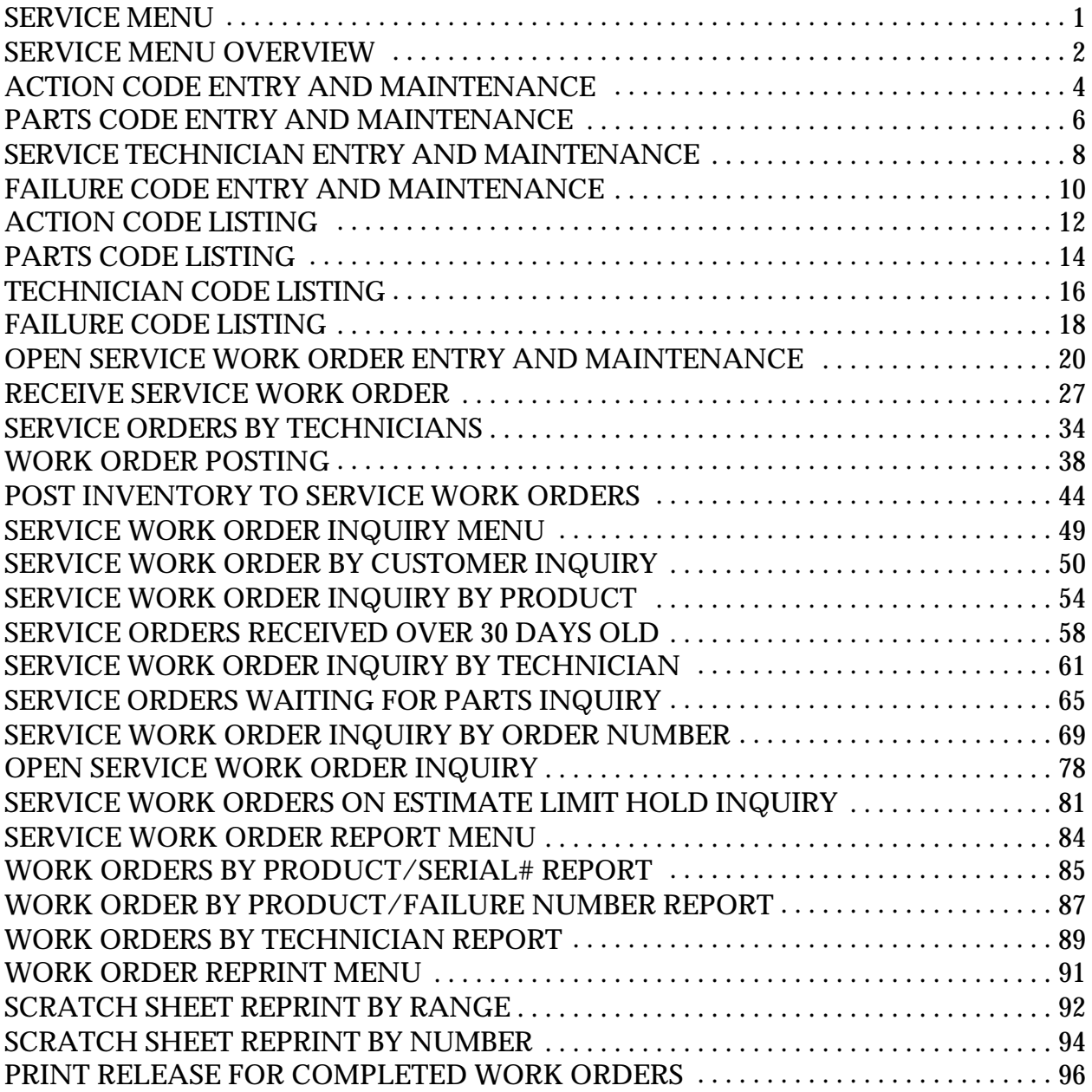

# **SERVICE MENU**

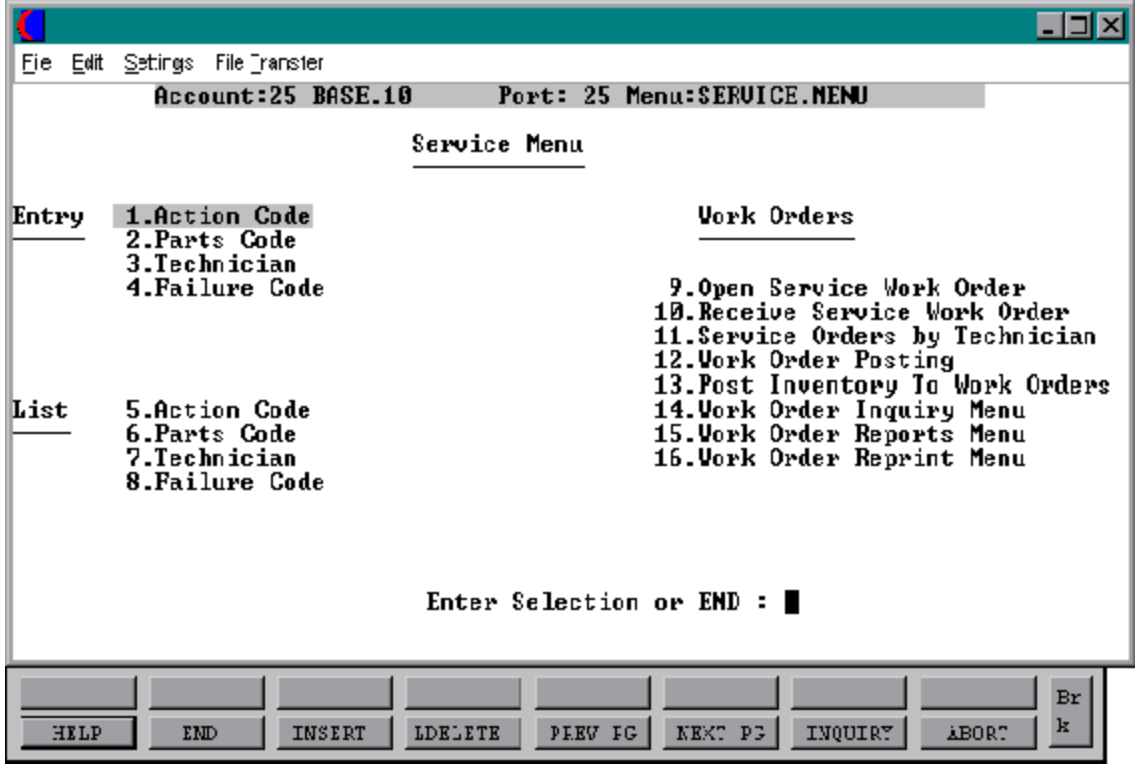

Copyright by THE SYSTEMS HOUSE CLIFTON NJ 07013. All rights reserved.

# **SERVICE MENU OVERVIEW**

# **ACTION CODE MAINTENANCE**

The Action Code Maintenance file allows for the creation and maintenance of codes that correspond with a specific action being used on a work order. The operator assigns a alphanumeric code and thenenters a description of a particular action that can be taken. For example code ADJ would be used on a work order to describe that the actiontaken was an adjustment. The F7 inquiry key is available in this field to display a listing of codes that have been created on the system.

# **PARTS CODE MAINTENANCE**

Similar to the action code maintenance, the parts code maintenance allows for the creation of codes that will be used to describe a specific part. Again the operator will assign an alphanumeric code and enter a description of a specific part. For example the code TRAN can be used as a code for a transistor. The F7 inquiry key is also available in this field to display a listing of codes and corresponding parts that have been created.

#### **TECHNICIAN**

The technician screen is where the operator will set up all technicians. The screen will ask for technician code which is typically the initials of the technicians and then for the full name. Use the F7 inquiry key to display a listing of all technicians on file.

#### **FAILURE CODE**

This file will be used to create codes for corresponding reasons for failure. For example code COR may be used to describe a part that has failed due to corrosion. Use the F7 inquiry key here to display a listing of failure codes.

#### **OPEN SERVICE WORK ORDER**

The Open Service Work Order file will be used to enter a request for a work order and assign a technician to the work order. The initial work order entry screen requires the input of pertinent data that relates to the work order. Such information includes the customer name, the model number of the product that needs the repair (must be a valid product number on the system), if an estimate is required before any work is to be done, if any repairs orreplacements can be done on the part, as well as a brief description of the problem that has occurred.

# **SERVICE MENU OVERVIEW**

#### **RECEIVE WORK ORDERS**

This file is typically used to record when the merchandise in need ofrepairhas arrived at the site. Another function of this file is to document the condition of the product when it arrives, there by releasing your company of any responsibility if damage was incurred duringshipment. This file also states whether this product is covered under a freight claim and if so the number of the claim.

#### **SERVICE ORDER BY TECHNICIAN**

This file provides a work orderinquiry by technician. If a particular technician is entered all work orders he/she has been assigned to will display here. It is here that the status of the work orders can be changed.

#### **WORK ORDER POSTING**

The Work Order Posting file is used after the work order has been reviewed and the parts, the work needed to be done, and the cost of both have beendetermined by the technician. At this point, if the work orderhas been flagged during entry for a repairthe work will be completed and the date and technician name will be entered here. After completion a release will be created.

#### **POST INVENTORY TO SERVICE WORK ORDERS**

Sometimes when posting work to a service work order, a part that is needed to complete the repair is unavailable or on back order. When this happens the inventory must be posted either from another warehouse to complete the work order or from the inventory that is entered through purchase orderreceipts. At any rate, whena backorderresults the work order must come through this procedure before being closed out in work order posting.

# **ACTION CODE ENTRY AND MAINTENANCE**

#### PROGRAM NAME SSS.BP GEN.MASTER

SELECTION MENU-25 SELECTION NUMBER 1 FILES ACCESSED SVC.ACTION.CODE

ACTION.CODE.MAINT010

#### **OVERVIEW**

This file allows the MDS user to create and maintain codes for the types of actions that have or will be used to label functions that may need to be preformed on a work order.

#### **OPERATING INSTRUCTIONS**

# **ACTION CODE**

Enter a 3 digit alpha numeric code for the particular action. Use the F7 inquiry function to display a listing of codes that have been created on the system.

#### **DESCRIPTION**

Enter a description of what the action is.

#### **ENTER LINE # TO CHANGE, DELETE TO DELETE , 0 TO ACCEPT**

Enter the appropriate line number for a needed change, 'DELETE' to delete the code, or '0' to accept the information entered.

# **ACTION CODE ENTRY AND MAINTENANCE**

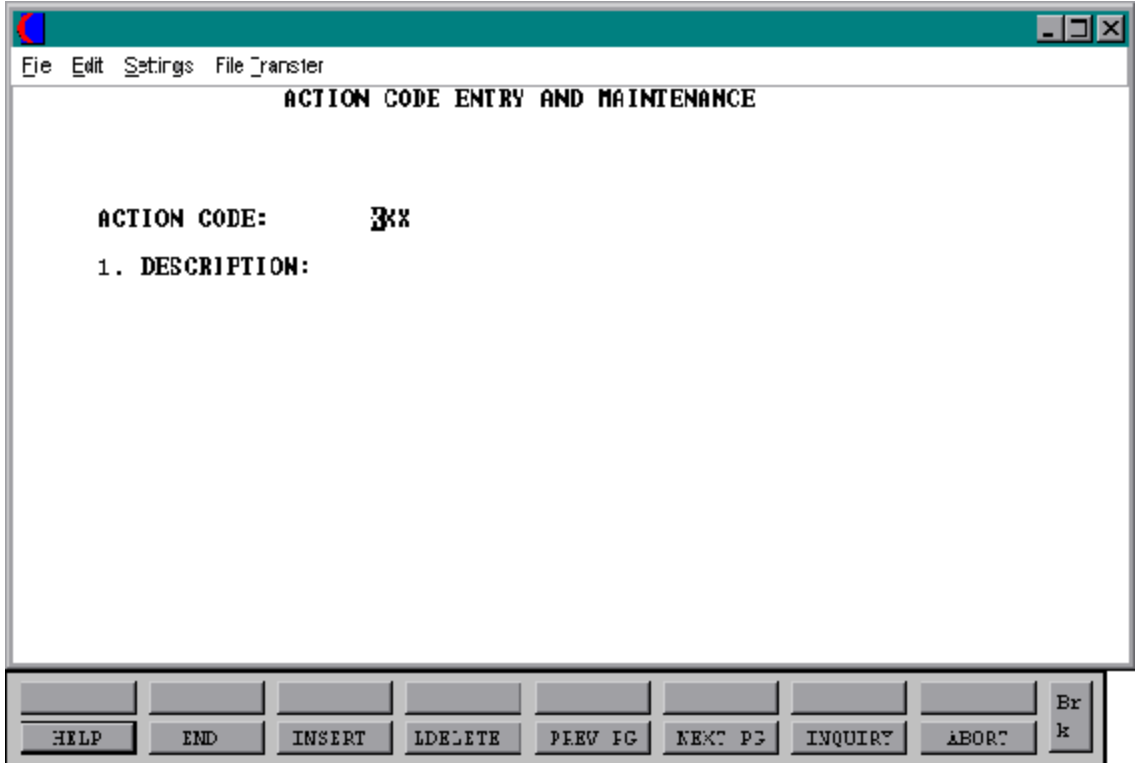

# **PARTS CODE ENTRY AND MAINTENANCE**

SELECTION MENU-25 SELECTION NUMBER 2 FILES ACCESSED

PROGRAM NAME SSS.BP GEN.MASTER PARTS.CODE.MAINT010

#### **OVERVIEW**

This file allows the operator to enter and maintain codes associated with parts that will be utilized in the repair of an item on a work order.

#### **OPERATING INSTRUCTIONS**

# **PARTS CODE**

Enter a 3 digit alpha numeric code to be assigned to a specific part. Use the F7 inquiry function to display a listing of part codes already established.

#### **DESCRIPTION**

Enter the description of the part.

# **ENTER LINE # TO CHANGE, DELETE TO DELETE, 0 TO ACCEPT**

Enter the appropriate line number for a needed change, 'DELETE' to delete the code, or '0' to accept the information entered.

# **PARTS CODE ENTRY AND MAINTENANCE**

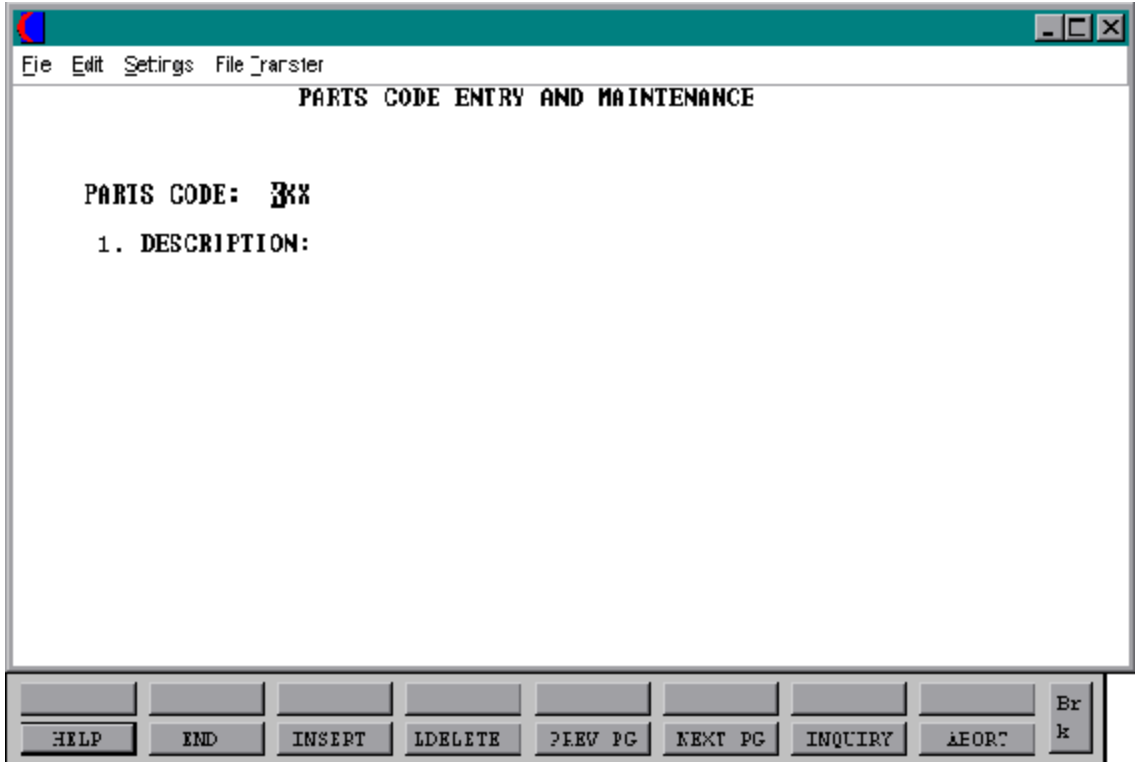

# **SERVICE TECHNICIAN ENTRY AND MAINTENANCE**

SELECTION MENU-25 SELECTION NUMBER 3 FILES ACCESSED TECHNICIAN

PROGRAM NAME SSS.BP GEN.MASTER TECH.MAINT010

#### **OVERVIEW**

This program enables the operator to set up codes to identify service technicians who will be assigned to the work order.

# **OPERATING INSTRUCTIONS**

# **TECHNICIAN CODE**

Enterthe code that will be used for this technician. Typically the choice is the technician's initials, but the code can be numeric.

# **NAME**

Enter the full name of the technician.

# **ENTER LINE # TO CHANGE, DELETE TO DELETE, 0 TO ACCEPT**

Enter the appropriate line number for a needed change, 'DELETE' to delete the entry, or '0' to accept the information that was entered.

# **SERVICE TECHNICIAN ENTRY AND MAINTENANCE**

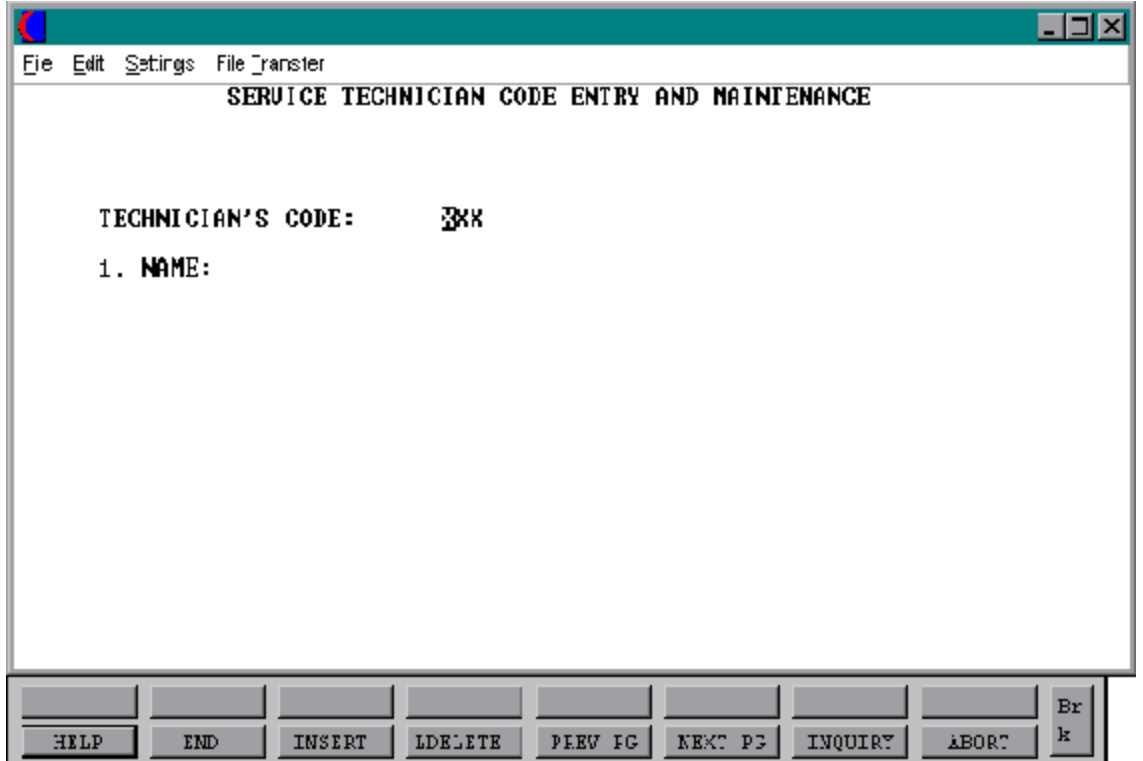

# **FAILURE CODE ENTRY AND MAINTENANCE**

SELECTION MENU-25 SELECTION NUMBER 4 FILES ACCESSED FAILURE.CODE

PROGRAM NAME SSS.BP GEN.MASTER FAILURE.CODE.MAINT010

#### **OVERVIEW**

This file is used to create and maintain codes that will relate to a specific problem or reason for failure. This code will be entered on the work orderto identify the reason for service.

#### **OPERATING INSTRUCTIONS**

# **FAILURE CODE**

Enter a three digit alpha numeric code for the failure.

#### **DESCRIPTION**

Enter the description of the failure.

# **ENTER LINE # TO CHANGE, DELETE TO DELETE, O TO ACCEPT**

Enter the appropriate line number for a needed change, 'DELETE' to delete the code, or '0' to accept the information entered.

# **FAILURE CODE ENTRY AND MAINTENANCE**

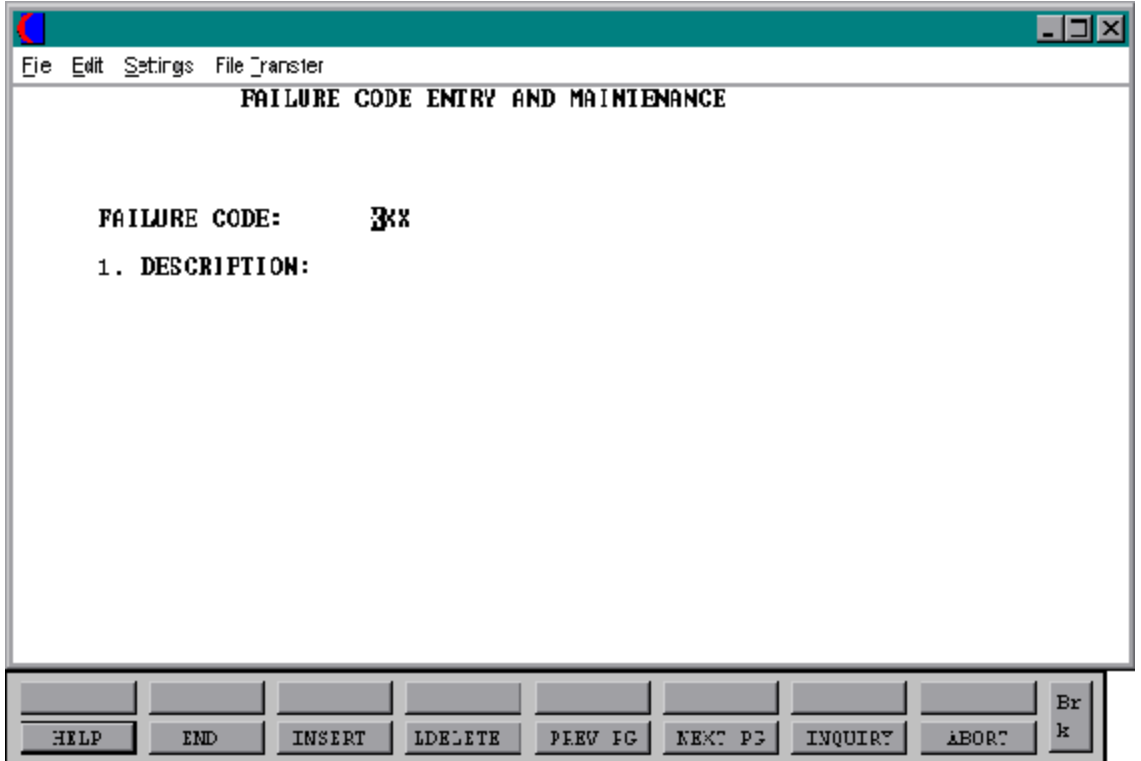

# **ACTION CODE LISTING**

SELECTION MENU-25 SELECTION NUMBER 5 FILES ACCESSED ACTION.CODE

PROK NAME PROK ACTION.CODE.LIST

#### **OVERVIEW**

The action code listing will produce a full listing of all the action codes and their descriptions that have been created on the system.

#### **OPERATING INSTRUCTIONS**

#### **ACTION CODE FILE LISTING**

# **HIT <CR> TO CONTINUE OR 'END' TO RETURN TO SELECTOR**

Hit 'RETURN' to print the listing or 'END' to return to the selector.

# **ACTION CODE LISTING**

PAGE 1............\*\* ACTION CODE LISTING\*\* DATE 11:03:08am 17 Jul 1997 SVC.ACTION.CODE....................DESCRIPTION ADJ ADJUSTED CAL CALIBRATED MOD MODIFIED INS INSTALLED LUB LUBRICATED TND TIGHTENED

6 records listed.

# **PARTS CODE LISTING**

SELECTION MENU-25 SELECTION NUMBER 6 FILES ACCESSED PART.CODE

PROK NAME PROK PARTS.CODE.LIST

#### **OVERVIEW**

This option will produce a listing of all part codes and their descriptions that have been created on the system.

#### **OPERATING INSTRUCTION**

#### **PARTS CODE FILE LISTING**

# **HIT <NL> TO CONTINUE OR 'END' TO RETURN TO SELECTOR.**

Hit 'RETURN' to print listing or enter 'END' to return to the selector.

# **PARTS CODE LISTING**

PAGE 1.....\*\*PARTS CODE LISTING\*\* DATE 11:15:25am...18 Jul 1997 PARTS.CODE................DESCRIPTION CAP CAPACITATOR BATT BATTERY SPN SPINDLE CN CONNECTOR FS FUSE FDD FLOPPY DISK DRIVE CL COIL

7 records listed.

# **TECHNICIAN CODE LISTING**

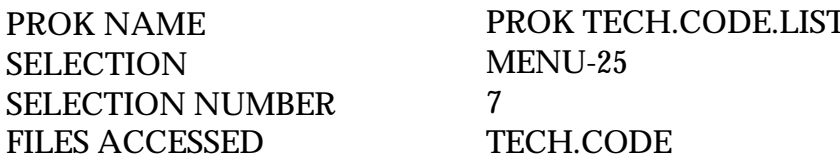

#### **OVERVIEW**

This option will produce a listing of all the technician codes and the names of the technicians that have been created by the system.

#### **OPERATING INSTRUCTIONS**

#### **TECHNICIAN FILE CODE LISTING**

# **HIT <NL> TO CONTINUE OR 'END' TO RETURN TO THE SELECTOR**

Hit 'RETURN' to print listing or enter 'END' to return to the selector.

# **SERVICE TECHNICIAN LISTING**

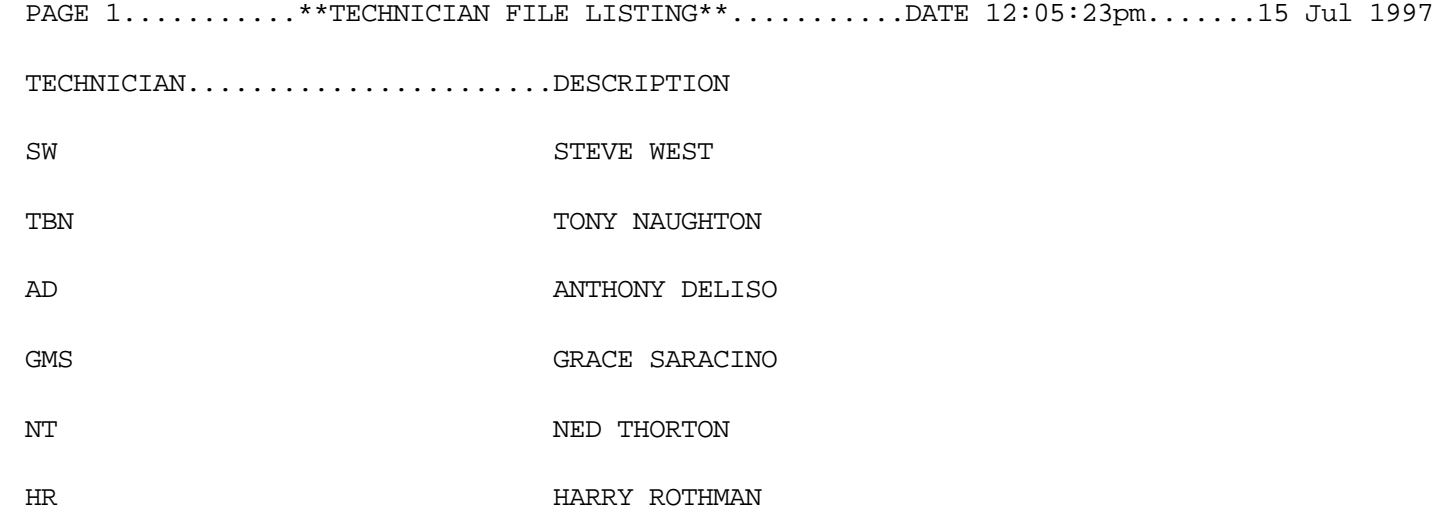

6 records listed.

# **FAILURE CODE LISTING**

SELECTION MENU-25 SELECTION NUMBER 8 FILES ACCESSED FAILURE.CODE

PROK NAME PROK FAILURE.CODE.LIST

#### **OVERVIEW**

This option provides the operator with a complete listing of failure codes and their descriptions that have been created on the system.

#### **OPERATING INSTRUCTIONS**

#### **FAILURE CODE FILE LISTING**

# **HIT <NL> TO CONTINUE OR 'END' TO RETURN TO SELECTOR**

Hit 'RETURN' to print listing or enter 'END' to return to the selector.

# **FAILURE CODE LISTING**

15 Jul 1997

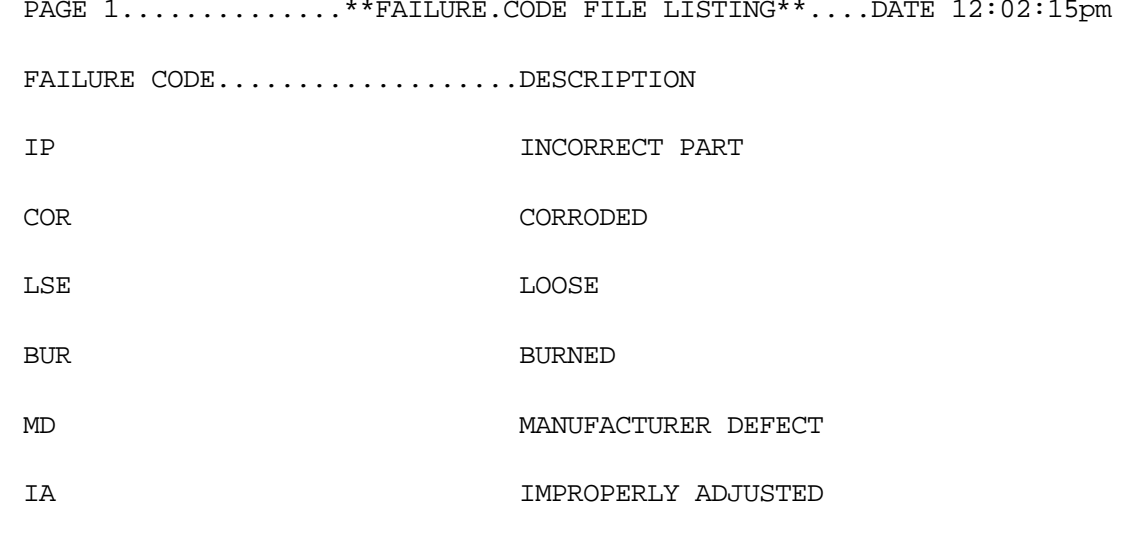

6 records listed.

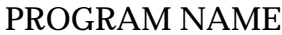

SELECTION MENU-25 SELECTION NUMBER 9

**SSS.BP GEN.MASTER** WO.MAINT010 WO.OPEN WO.INIT010 WO.READ010 WO.EXIT FILES ACCESSED CUST.MAST WARRANTY WO.LOOKUP PROD.MAST WO.PROD.XREF WO.CUST.XREF TECH.XREF PROD.DET BOOKING PASS ITEM.BO

#### **OVERVIEW**

This program allows forthe entry and maintenance of service work orders for customers that have items that need service (repair, replacement).

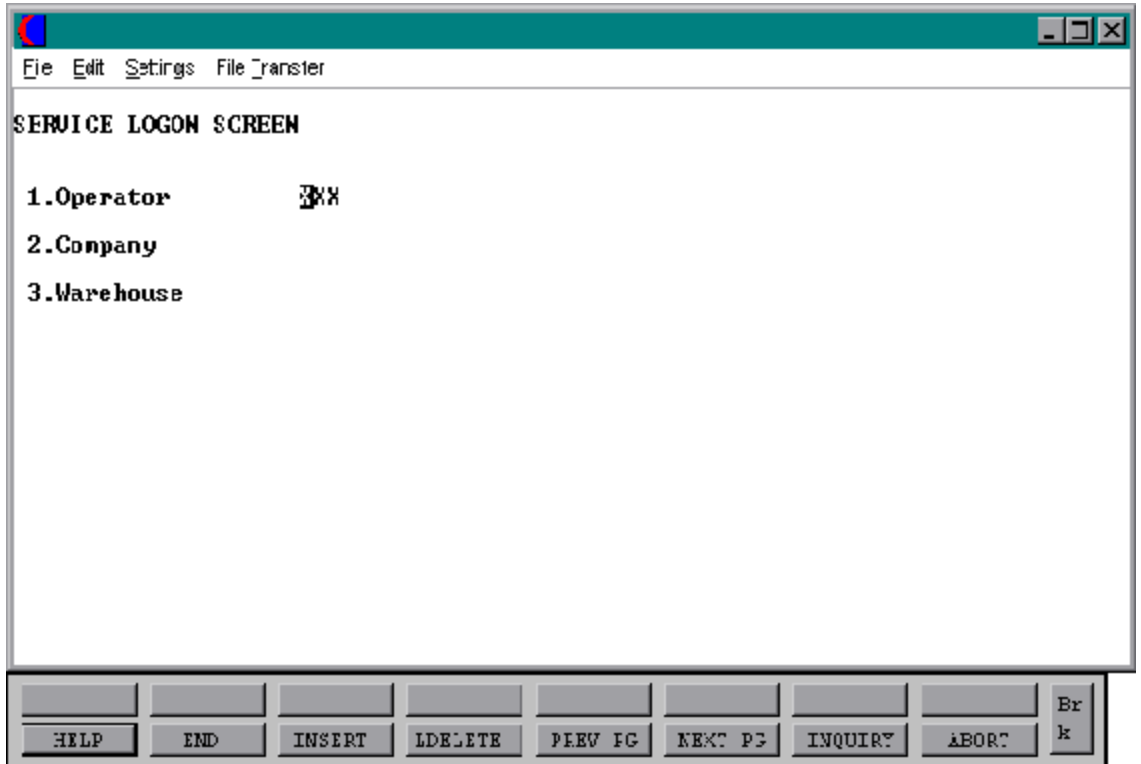

#### **LOG-ON**

The log-onscreenis used to validate the operator's access to the open service work order entry and maintenance module, as well as company and warehouse.

#### **OPERATOR**

The operator code entered is validated to the Operator file for access code 'WO'.

#### **COMPANY**

Enter the 2 digit company code entered is validated to the Company file.

#### **WAREHOUSE**

Enter the 3 digit warehouse number entered is validated to the Warehouse file.

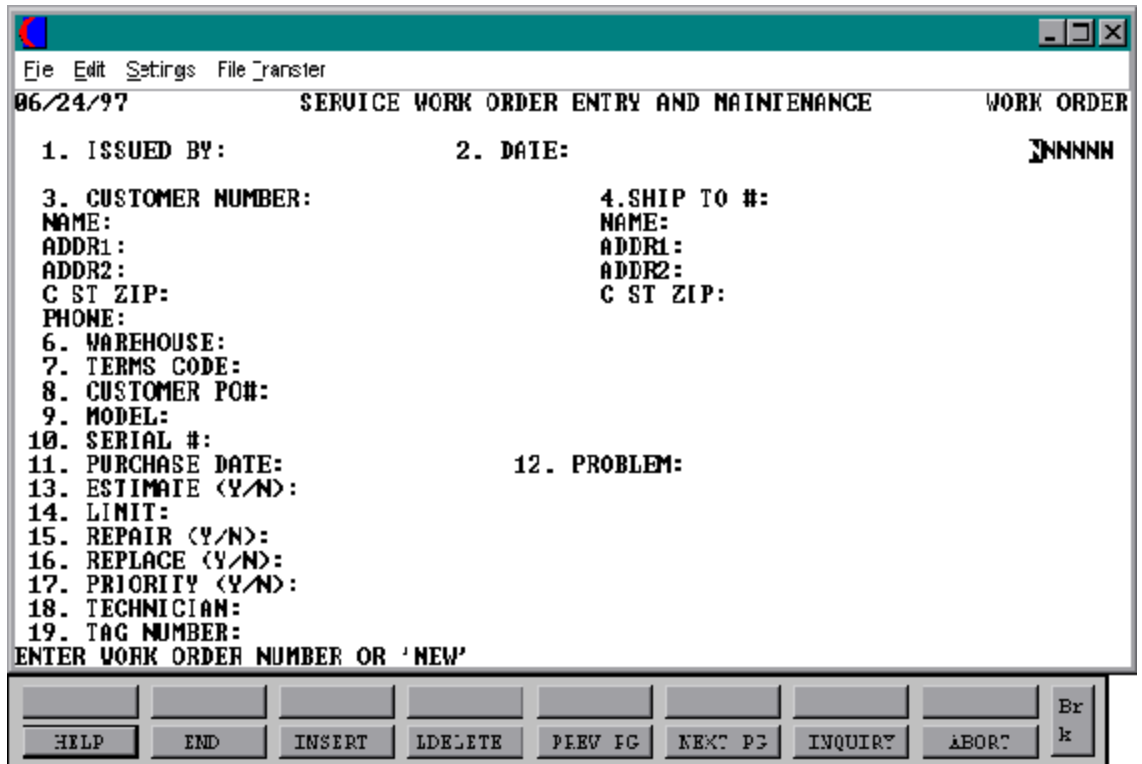

Copyright by THE SYSTEMS HOUSE CLIFTON NJ 07013. All rights reserved.

#### **OPERATING INSTRUCTIONS**

## **ISSUED BY**

Enter the initials of the person entering the work order.

## **DATE**

Enter the date that the work order is being entered. Hit 'RETURN' to default to the system date.

#### **CUST #**

Enter the customer number that the work order is for.

# **SHIP TO #**

Enter the ship-to number if the default address is not the correct address.

#### **WAREHOUSE #**

Enter the warehouse numberthe unit will be received in. The work order number will be proceeded with the state code of the warehouse.

#### **TERMS CODE**

The customers terms will display from the Cust.Mast file. These terms can be overridden at this point.

#### **CUST PO#**

Enter the customers purchase order number if there is one.

# **OPERATING INSTRUCTIONS (Continued)**

## **MODEL #**

Enter the model number of the item. Must be a valid product numberin the Alpha.Prod file.

# **PURCHASE DATE**

Enter the date the item was purchased.

# **PROBLEM**

Enter a description of the problem with the unit.

# **ESTIMATE**

Enter "Y" or "N" if an estimate is required.

# **LIMIT**

Enter a dollar amount limit to the repair. Can be up to 5 numeric.

#### **REPAIR**

Enter "Y" or "N" whether to repair the unit or not.

## **REPLACE**

Enter "Y" or "N" whether to replace the unit or not.

# **PRIORITY**

Enter "Y" or "N". If "Y" is chosen a P will appear after the work order number on inquiries and reports.

# **OPERATING INSTRUCTIONS (Continued)**

#### **TECHNICIAN**

Enter technician code of the technician that is assigned to this work order. Must be a valid technician code in the file.

#### **TAG NUMBER**

Enterthe tagnumberofthe product. Tag number issued when unit is dropped off at repair site rather then being shipped in by a commercial carrier.

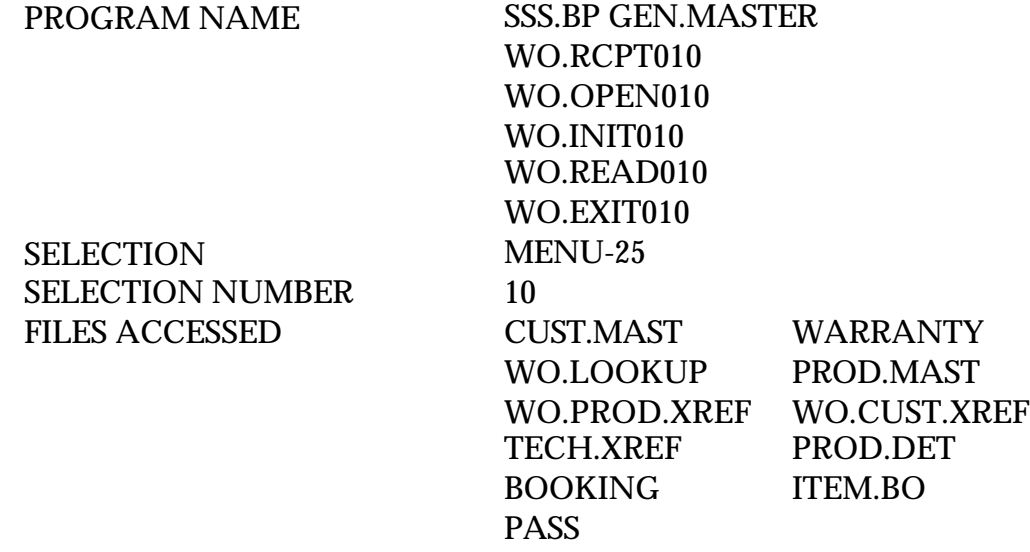

#### **OVERVIEW**

This file allows the MDS user to receive the items that are on the work order so work can begin. It holds pertinent information concerning the work order such as billing, shipping, and payment. It is particularly useful for keeping track of the conditions of the packages when they arrive so the company isn't held responsible for damage incurred during shipping. This option can also be used if a unit arrives without a work order having been assigned, a new work order will be opened at receipt using screen 1. The following screen logs receipt information.

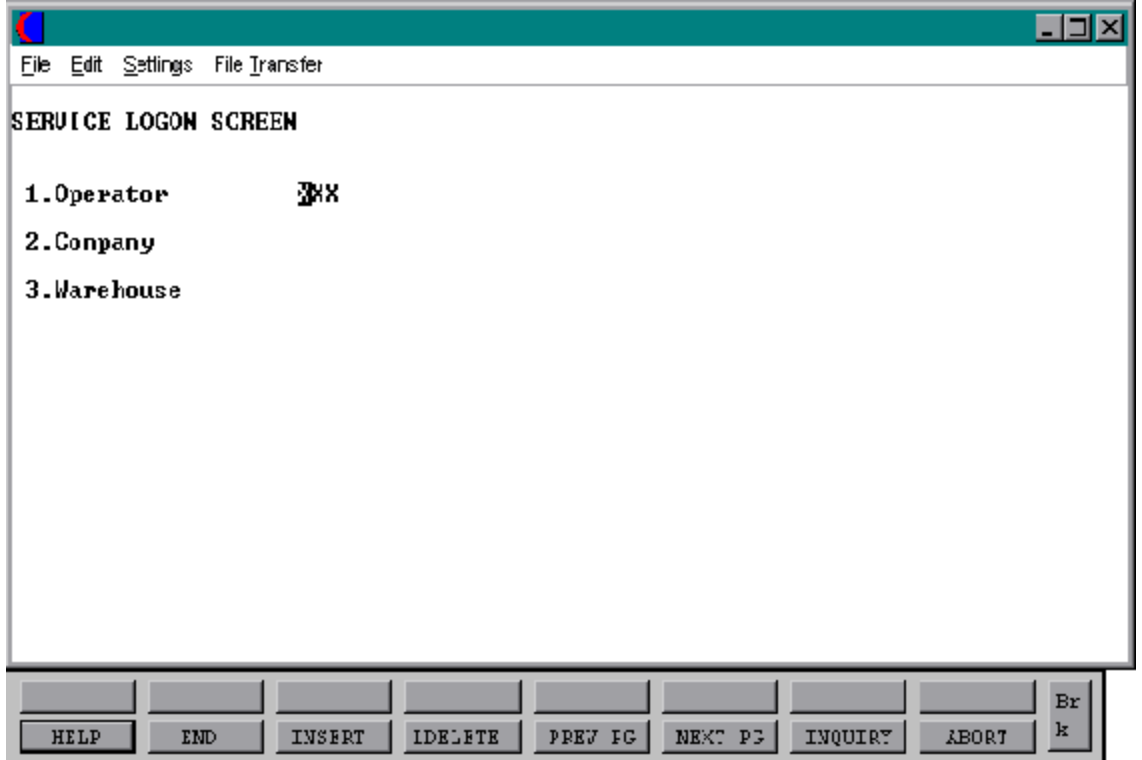

#### **LOG-ON**

The log-onscreen is used to validate the operator's access to the service work order receipts entry module, as well as company and warehouse.

#### **OPERATOR**

The operator code entered is validated to the Operator file for access code 'WO'.

#### **COMPANY**

The company code entered is validated to the Company file.

#### **WAREHOUSE**

The warehouse number entered is validated to the Warehouse file.

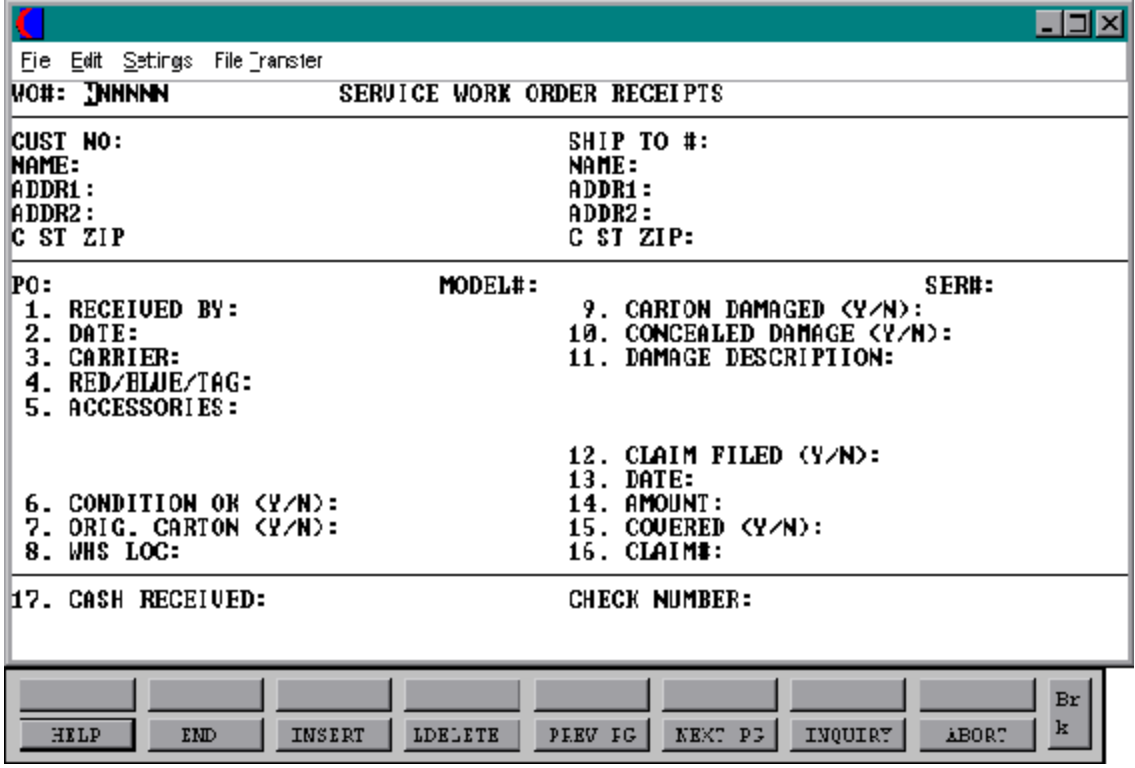

Copyright by THE SYSTEMS HOUSE CLIFTON NJ 07013. All rights reserved.

#### **OPERATING INSTRUCTIONS**

**WO #**

Enter the work order number.

# **CUST NO**

Enter the customer number for whom the work order is for. Customer address will automatically display upon entry of the customer number.

#### **RECEIVED BY**

Name of the person receiving the unit.

# **DATE**

Date the unit was received.

# **CARRIER**

The shipping method used to ship unit.

#### **RED/BLUE/TAG**

The priority of the shipping method. Allowable entries are R, B, T.

#### **ACCESSORIES**

Description of any accessories or additional parts that arrived with the unit. Three lines allowed for the description.

#### **CONDITION OK (Y/N)**

Enter "Y" or "N" if the condition of the unit was ok or not.

#### **ORIG. CARTON**

Was this unit shipped in its original carton "Y" or "N"?.

Copyright by THE SYSTEMS HOUSE CLIFTON NJ 07013. All rights reserved.

#### **OPERATING INSTRUCTIONS (Continued)**

#### **WHS LOC**

Warehouse that the unit is being held in.

#### **CARTON DAMAGED (Y/N)**

Was the carton received with any damage "Y" or "N"?

# **CONCEALED DAMAGE (Y/N)**

Was there any damage to the unit that was concealed by the carton "Y" or "N"?

#### **DAMAGE DESCRIPTION**

Description of the damage that was found.

#### **CLAIM FILED (Y/N)**

Was there a freight claim filed "Y" or "N"?

#### **DATE**

Date that the freight claim was filed.

#### **AMOUNT**

Amount of the freight claim.

#### **COVERED (Y/N)**

Is the damage covered by the freight claim "Y" or "N" ?

## **CLAIM #**

Enter the claim number.

# **OPERATING INSTRUCTIONS (Continued)**

#### **CASH RECEIVED**

Amount of check that was received with unit.

## **CHECK NUMBER**

Check number and bank that the money should be posted to.

# **SERVICE ORDERS BY TECHNICIANS**

SELECTION MENU-25 SELECTION NUMBER 11 FILES ACCESSED SWO

PROGRAM NAME SERV.BP TECH.INQ010 **TECHNICIAN** TECH.XREF WAREHOUSE PROD.MAST

#### **OVERVIEW**

Service orders by technician is an inquiry. It will give a list of service work orders assigned to the technician you enter. It is here that the status of the work order needs to be changed from 'S' (on the shelf) to 'F' (on the floor) to be worked on.

# **SERVICE ORDERS BY TECHNICIANS**

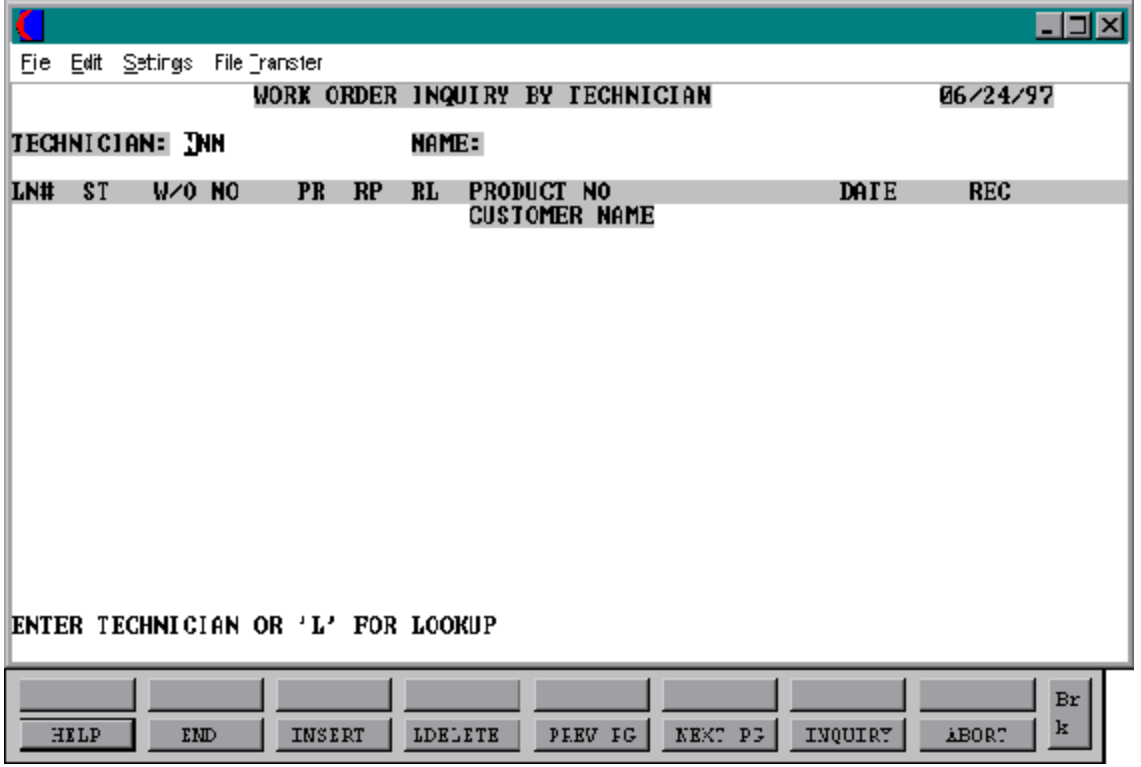

Copyright by THE SYSTEMS HOUSE CLIFTON NJ 07013. All rights reserved.
## **SERVICE ORDERS BY TECHNICIANS**

#### **OPERATING INSTRUCTIONS**

## **TECHNICIAN**

Enterthe technician code already established in the technician code maintenance program.

## **NAME**

Name of the technician will display.

## **ST**

The status of the work orderwill display here. An 'S' for Shelf or and 'R' for received will display here. Prior to being able to post the work that is done, the status will need to be changed to an 'F' for floor.

## **W/O NO**

Work order numbers that this technician has been assigned will display.

## **PR**

If this work order was flagged as a priority during entry a "P" will display here.

## **RP**

If this work order was flagged "Y" for repair during entry it will display here.

## **RL**

A "Y" will display here if the work order was flagged for a replacement during entry.

#### **PRODUCT NO/CUSTOMER NAME**

The product number and customer name for this work order will display here.

#### **DATE**

The date the work order was entered will display here.

#### **SERVICE ORDERS BY TECHNICIANS**

#### **OPERATING INSTRUCTIONS (Continued)**

**REC**

The date the unit was received will display here.

#### **ENTER LINE # TO CHANGE STATUS OR 'END' TO END**

Enter the line number for the appropriate change or 'END' to return to the selector. If a line number is picked the system will then prompt:

# **PUT THIS WORK ORDER ON THE FLOOR OR BACK ON THE SHELF? (F/S/END)**

Enter a "F" to change the status of this work order to back on the floor, "S" to put the work order on the shelf, or 'END' view the inquiry screen.

PROGRAM NAME SSS.BP GEN.MASTER

SELECTION MENU-25 SELECTION NUMBER 12 FILES ACCESSED PROD.MAST

WO.REPAIR010 PROD.DET KIT.MASTER CUST.MAST PRICE.1 PRICE.2 ITEM.BO TAX.MATRIX BOOKING

#### **OVERVIEW**

This file allows the MDS user to post the work that has been completed to the actual work order. Once the work has been posted the operator will be prompted to enter '0' to accept. After accepting the input a release will be created for billing purposes and the release numberwill display. This file will hold detailed information concerning the repair of the customers unit as well as billing amounts that were charged for the work done.

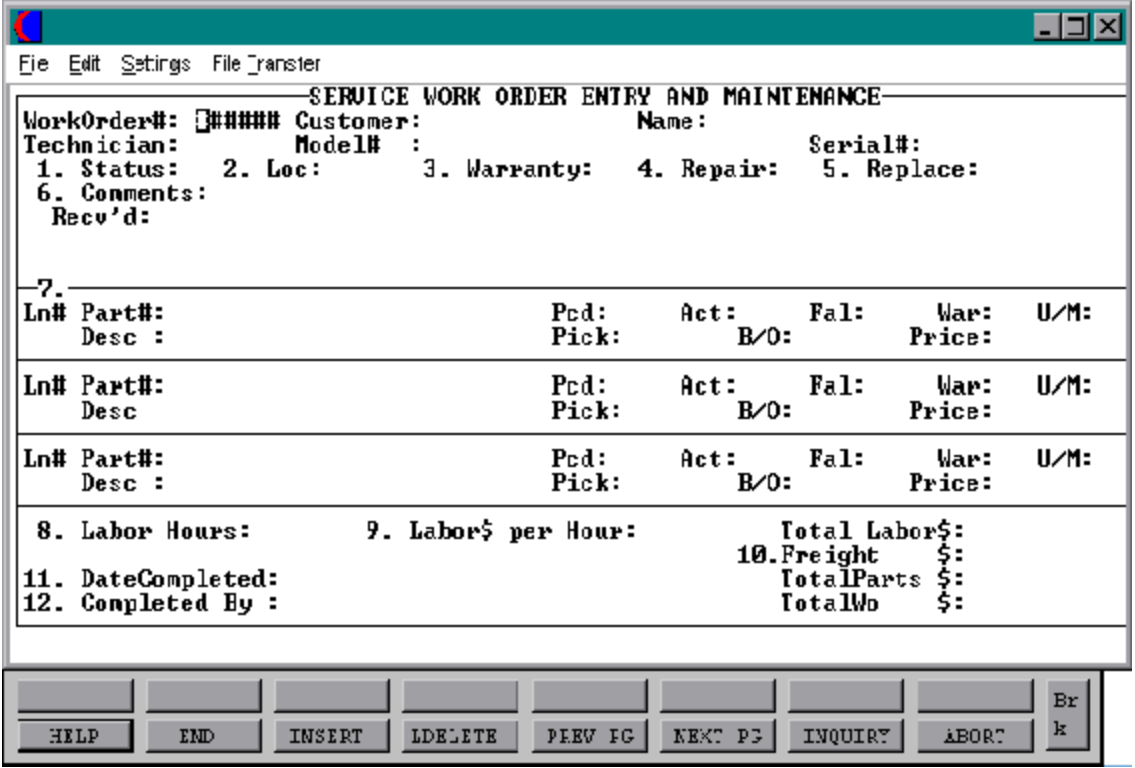

#### **OPERATING INSTRUCTIONS**

#### **WORK ORDER #**

Enter the work order number.

#### **CUSTOMER**

The customer code to whom this work order is assigned will display.

#### **NAME**

The full name of the customer will display.

#### **TECHNICIAN**

The technician who was assigned this work order will display.

#### **MODEL#**

The model number of the unit being repaired will display.

#### **SERIAL#**

Ifthe unithad a serial number entered in the Prod.Mast file for it, then the numberwill be displayed. If this product has no serial number the operator will not be able to get to that field and the product will not showup on the service work order product/serial number report.

#### **STATUS**

The status of this work order will appear here. An "F" means its on the floor still being worked on . A work order with a 'S' as the status can not be posted to until the status has been changed to an 'F' through the service technician inquiry.

#### **LOC**

The warehouse location where the unit is being held will display.

#### **OPERATING INSTRUCTIONS (Continued)**

#### **WARRANTY**

Enter either a 'Y' or 'N' to indicate whether this product is under warranty.

#### **REPAIR**

If this unit if flagged for a repair a "Y" will appear here.

#### **REPLACE**

If a "Y" appears here then the work order was flagged during entry to be replaced.

## **COMMENTS**

This field can be used for any informal text or comments regarding services rendered to this unit.

## **RECV'D**

The date that the unit was received at the warehouse will appear here.

## **PART #**

Enter the part number of the unit that was used to complete the repair**.** If the part is on back order, then the work order must go through the post inventory to work order process before it can be marked as complete.

## **PCD**

A "Y" or "N" will display here if there is a required expiration date.

#### **OPERATING INSTRUCTIONS (Continued)**

## **ACT**

Enter the action code.

# **FAL**

Enter the failure code.

## **WAR**

Enter "Y" or "N" if the replacement part is covered under a warranty.

## **U/M**

The unit of measure that this product is sold in will display.

## **DESC**

The description of the product will display.

## **PICK**

Enter the quantity of the replacement or repair part needed for the work order. If the part is on backorder, the operator will not be able to post a complete date until the part is in.

#### **PRICE**

The product price will appear here upon entry of quantity needed.

## **LABOR HOURS**

Enter the amount of labor hours needed to complete this repair.

## **LABOR\$ PER HOUR**

Enter the dollar amount for labor per hour.

#### **WORK ORDER POSTING**

## **OPERATING INSTRUCTIONS (Continued)**

#### **FREIGHT**

Enter the dollar amount you are charging for freight.

## **DATE COMPLETED**

Enter the date that the work order repair was completed.

## **TOTAL PARTS**

Enter the dollar amount total for parts needed.

#### **TOTAL WO**

Enter the dollar amount total for the work order.

## **ENTER LINE # TO CHANGE, DELETE TO DELETE, 0 TO ACCEPT**

Enter the appropriate line numberto make a change, 'DELETE'to delete the service work order, or enter '0' to accept the data that was entered.

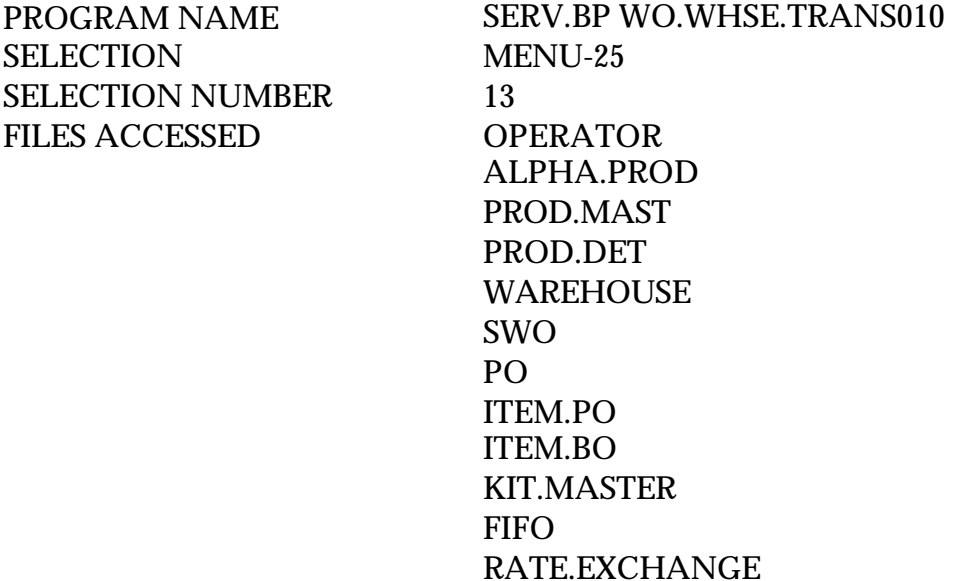

#### **OVERVIEW**

This process will be used when an operator posts work that was done to the work order and a specific part that was needed for the repair is on backorder. The operatorwill then have to go through this procedure, either after the product was received into inventory or the operator can pick the product from another warehouses stock. After the inventory has been posted to this work order, the operator then has to go back to the work order posting process and enter a completion date so the work order can be billed.

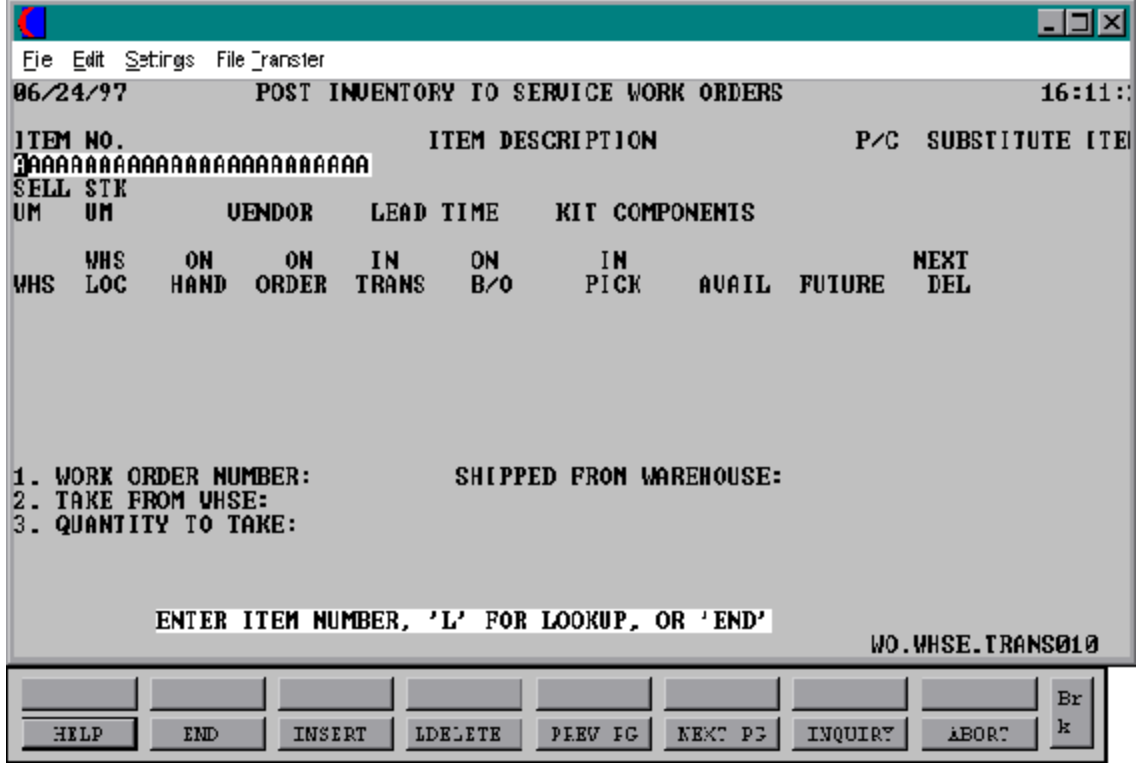

#### **OPERATING INSTRUCTIONS**

#### **ITEM NO**

Enter the item number you wish to take out of inventory and assign to a work order.

## **ITEM DESCRIPTION**

The product description will display here upon entry of the item number.

#### **P/C**

The product class of the item selected will display.

## **SUBSTITUTE ITEMS**

If the product entered is flagged to accept substitutes then those substitutes will display.

#### **UM**

The unit of measure that this item is stocked and sold in will display.

#### **VENDOR**

The vendor that this item normally comes from will display.

#### **LEAD TIME**

The lead time of this product will be displayed.

## **KIT COMPONENTS**

If this product is part of a kit then the other kit components will be listed.

#### **WHS**

The warehouse that this product is stocked in will display.

## **OPERATING INSTRUCTIONS (Continued)**

#### **WHS LOC**

The location of this item in the warehouse will display. For example: isle 3, bin 6.

#### **ON HAND**

This will show the amount of this product you have on hand.

#### **ON ORDER**

The amounts of this product that are on current orders will be displayed.

#### **IN TRANS**

The amount that is in transit is listed.

#### **ON B/O**

The amount of this product that is currently on backorder.

#### **IN PICK**

The amount of this product ready to be picked.

#### **AVAIL**

The amount of this product that is currently available.

#### **FUTURE**

This field indicates the amount of this item that have been flagged or future orders inorder entry.

#### **NEXT DEL**

This field will show the next scheduled delivery of this product.

## **OPERATING INSTRUCTIONS (Continued)**

## **WORK ORDER NUMBER**

Enter the work order number. Enter an "L" for the lookup feature.

#### **TAKE FROM WAREHOUSE**

Enter the warehouse number that this product will be taken from.

# **QUANTITY TO TAKE**

Enter the amount needed for the work order.

# **SERVICE WORK ORDER INQUIRY MENU**

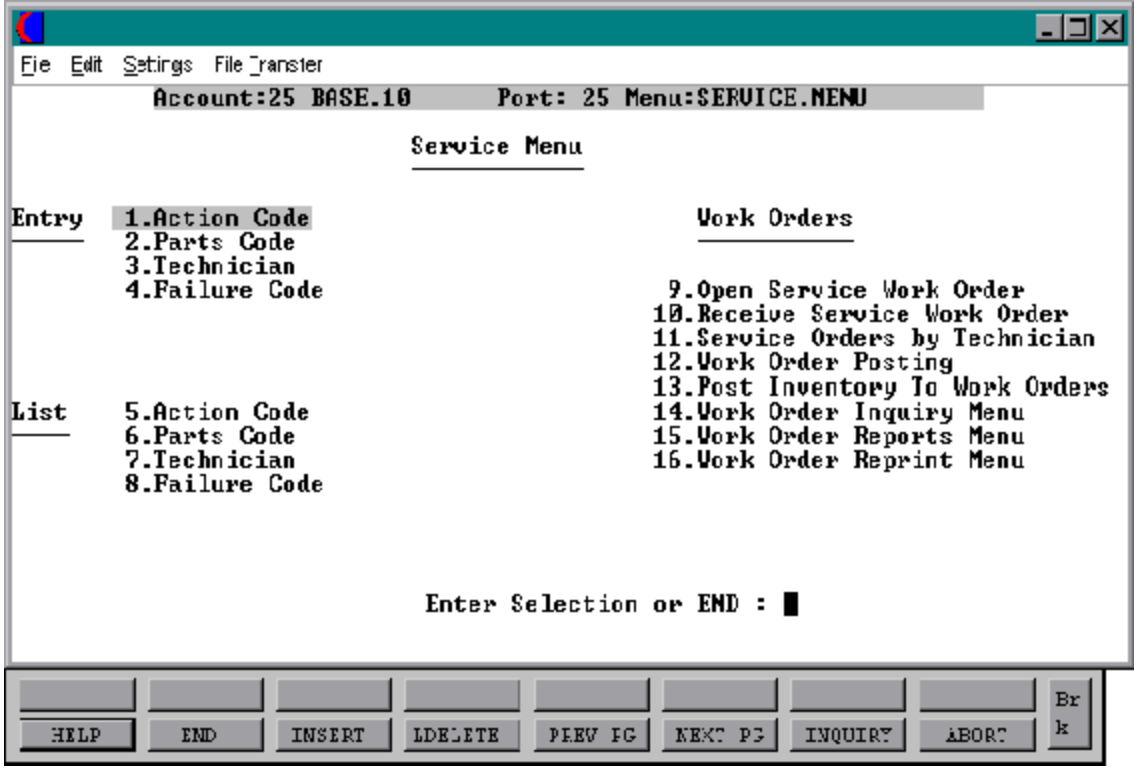

SELECTION MENU-25,14 SELECTION NUMBER 1 FILES ACCESSED SWO

PROGRAM NAME SERV.BP WO.CUST.INQ010 WO.CUST.XREF ALPHA.CUST CUST.MAST **WAREHOUSE** PROD.MAST

#### **OVERVIEW**

The work order by customer inquiry was designed to display to the operator a listing of work orders on file for a particular customer. The inquiry also has the ability, after selecting a specific work order, to show the details of each work order on file.

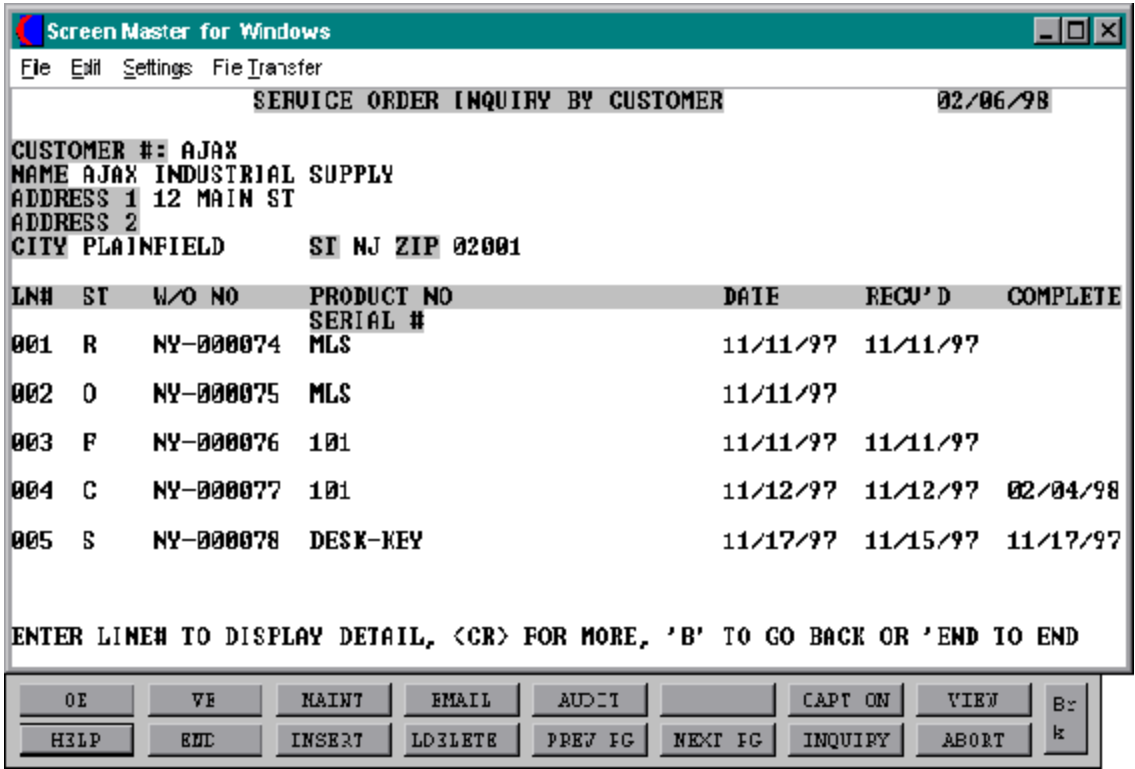

#### **INQUIRY DISPLAY OUTPUT**

**CUSTOMER # -** The customer code is needed to begin the inquiry.

**NAME** - The full name of the customer is displayed.

**ADDRESS 1** - Customers address.

**ADDRESS 2** - Customers address.

**CITY** - City name.

**ST** - Two digit stat code.

**ZIP** - Zip code.

**LN#** - The line number of the first work order on file for the customer selected.

**ST** - The status of the work order.

**W/O #** - Work order number.

**PRODUCT #** - Product number of the product on the work order.

**SERIAL #** - Product serial number.

**DATE** - Date work order was entered.

**RECV'D -** Date the product was received.

**COMPLETE** - Date the work order was completed.

#### **OPERATING INSTRUCTIONS**

#### **ENTER CUSTOMER NUMBER, 'F7' FOR INQUIRY, OR 'END' TO END**

Enter the customer number to begin inquiry. If the full customer number is not known enter 'F7' for lookup capabilities, or 'END' to return to the inquiry menu selector.

## **DO YOU WANT A HARD COPY (Y/<CR>)**

If you want to print the listing of work orders that are displayed, enter a 'Y', if a screen display is adequate, then hit 'RETURN' to display on screen.

## **ENTER LINE # TO DISPLAY DETAIL OR 'END' TO END**

Enter the line number of the work order and the details of that specific work order will thendisplay. If 'END' is entered then you will be prompted for a new customer number.

If a line numberis entered the workorderwill display and the operatorwill be prompted:

## **PRESS <CR> TO RETURN**

Hit 'RETURN' to be brought back to the main inquiry screen.

SELECTION MENU-25,14 SELECTION NUMBER 2 FILES ACCESSED SWO

PROGRAM NAME SERV.BP WO.PROD.INQ010 WO.PROD.XREF ALPHA.PROD CUST.MAST WAREHOUSE PROD.MAST

#### **OVERVIEW**

The work order by product inquiry is designed to display all work orders on file for a particular product.

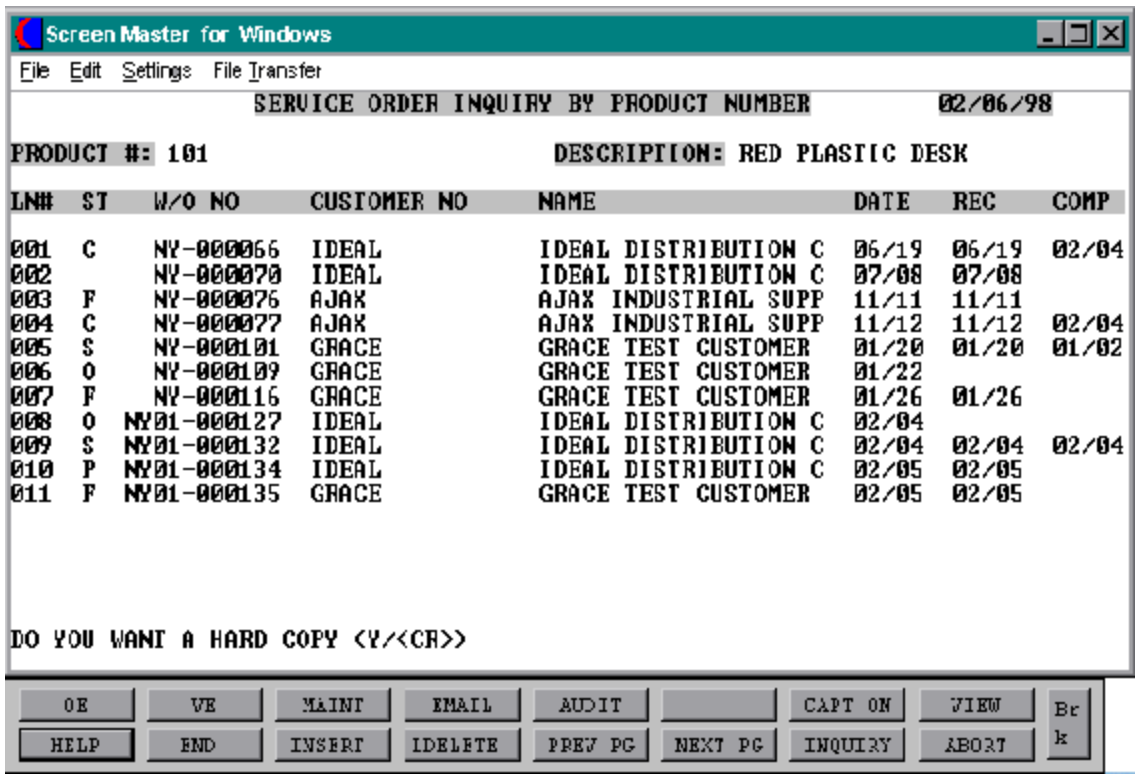

**INQUIRY DISPLAY OUTPUT**

**PRODUCT** # - The product number to begin the inquiry.

**DESCRIPTION** - The full description of the product is displayed.

**LN#** - The line number of the first work orders associated with this product.

**ST** - The status of the work order.

**W/O NO** - The work order number.

**CUSTOMER # -** The customer number for the customers with work orders with this product.

**NAME** - The full name of the customer is displayed.

**DATE** - The date the work order was entered.

**REC** - The date the product was received.

**COMP** - The date that the work order was complete.

#### **OPERATING INSTRUCTIONS**

#### **ENTER PRODUCT #. 'L' FOR LOOKUP, OR 'END' TO END**

Enterthe product numberto beginthe inquiry. If the product number is not known enter 'L' to begin lookup capabilities. If 'END' is entered then the operator will be brought back to the inquiry menu selector.

## **DO YOU WANT A HARD COPY (Y<CR>)**

If you want a printed copy of the inquiry then enter 'Y' to get the print out. If no hard copy is required hit 'RETURN' to view the screen display.

#### **OPERATING INSTRUCTIONS (Continued)**

#### **ENTER LINE # TO DISPLAY DETAIL OR 'END' TO END**

Enter a line number to display the details of a particular work order. Or 'END' to return to the product number prompt. If 'END' is entered the operator will be prompted for the next product number.

If a line number is chosen then the work order will display and the operator will be prompted:

#### **PRESS <CR> TO RETURN**

Hit 'RETURN' to return to the inquiry.

# **SERVICE ORDERS RECEIVED OVER 30 DAYS OLD**

SELECTION MENU-25,14 SELECTION NUMBER 3 FILES ACCESSED SWO

PROGRAM NAME SERV.BP WO.DAYS.INQ010 PROD.MAST WAREHOUSE &SAVEDLISTS&

#### **OVERVIEW**

The purpose of this inquiry is to display all work orders received over thirty days ago and still have not been completed.

# **SERVICE WORK ORDERS RECEIVED OVER 30 DAYS**

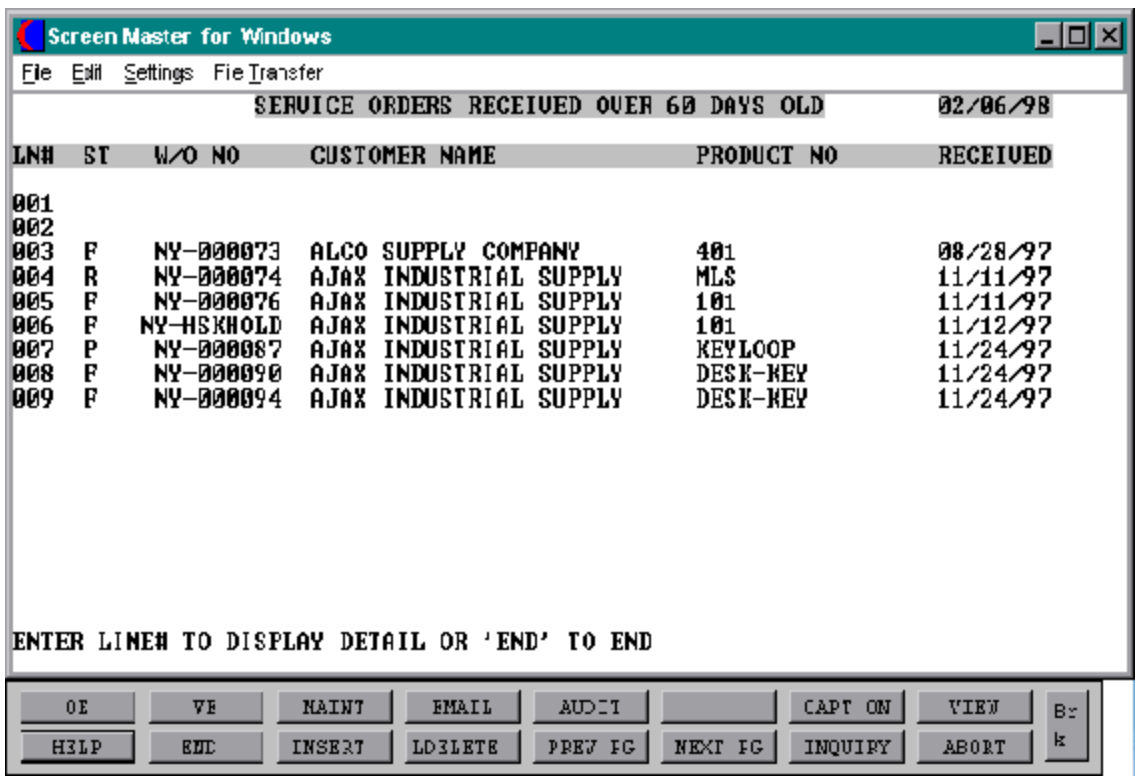

#### **SERVICE WORK ORDERS RECEIVED OVER 30 DAYS**

#### **INQUIRY DISPLAY OUTPUT**

**LN# -** The line number of the first work order number.

**ST** - The status of the work order.

**W/O NO** - The work order number.

**CUSTOMER NAME** - The customers full name.

**PRODUCT NO** - The product number of the product on the work order.

**RECEIVED** - The date the product was received.

#### **OPERATING INSTRUCTIONS**

#### **SERVICE ORDERS RECEIVED INQUIRY**

#### **ENTER NUMBER OF DAYS XX**

Enter the number of days you wish to start the inquiry with. The work orders that fall within the number of days entered.

## **DO YOU WANT A HARD COPY (Y/<CR>)**

If a print out of the listed work orders is required then entered "Y" to begin. If the screen display is sufficient hit 'RETURN'.

## **ENTER LINE# TO DISPLAY DETAIL OR 'END' TO END**

Enter the line number of a particular work order to view the actual work order. If a line number is selected, the work order will display and the operator will be prompted:

## **PRESS <CR> TO RETURN**

Hit 'RETURN' to return to the inquiry.

SELECTION MENU-25,14 SELECTION NUMBER 4 FILES ACCESSED SWO

PROGRAM NAME SERV.BP TECH.INQ2.010 **TECHNICIAN** TECH.XREF WAREHOUSE PROD.MAST

#### **OVERVIEW**

The purpose of this inquiry is to allow the operator to view all work orders that a particular technician has been assigned to or working on.

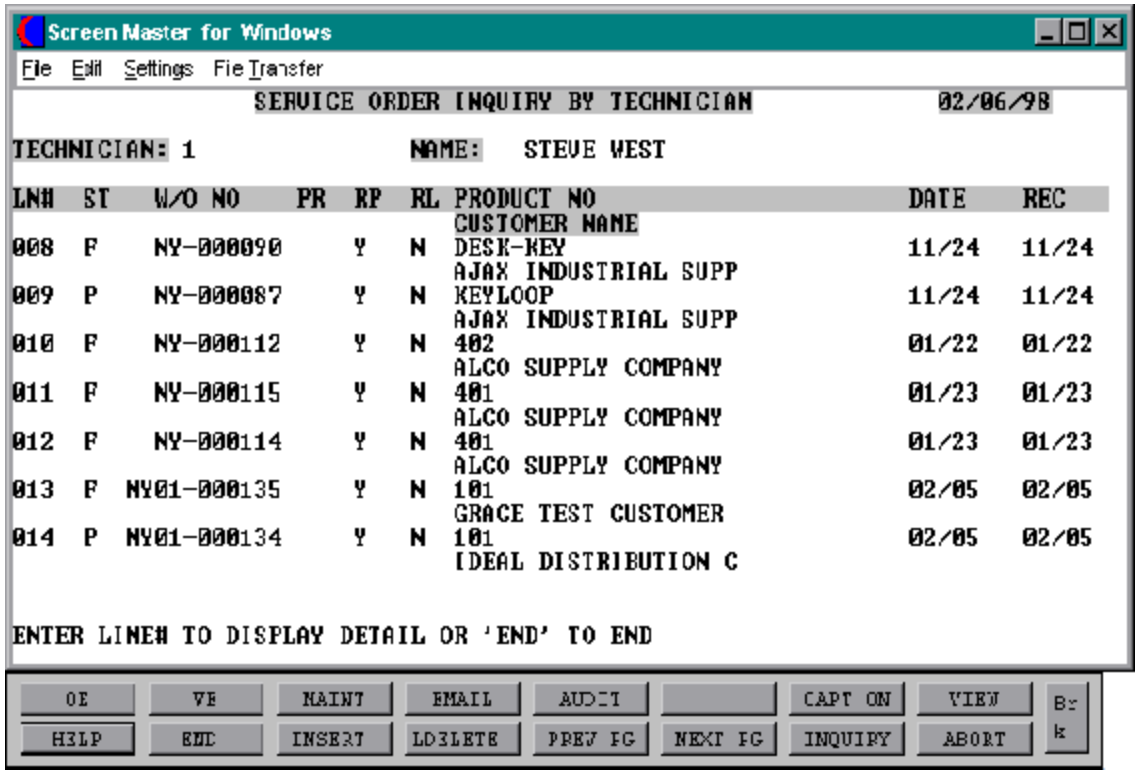

**INQUIRY DISPLAY OUTPUT**

**TECHNICIAN** - The technician code.

**NAME** - The full name of the technician.

**LN#** - The line number of the first work order listed.

**PR** - If this service work order has been flagged as a priority repaira "P" will display here. If it has not been flagged as a priority repair this field will remain empty.

**RP** - If this service work order has been flagged as a repair a "Y" will display here.

**RL** - If the service work order has been flagged to have the item replaced then a "Y" will display here.

**PRODUCT NO** - The product number of the item appearing on the work order.

**CUSTOMER NAME** - The full name of the customer who the work order is for.

**DATE** - The date the work order was entered.

**REC** - The date the product on the work order was received.

#### **OPERATING INSTRUCTIONS**

## **ENTER TECHNICIAN OR 'L' FOR LOOKUP**

Enter the technician code. If the code is not known at the time of the inquiry the enter "L" for the lookup.

## **ENTERLINE # TO DISPLAY DETAIL, <CR> FOR MORE,'B'TOGOBACK,OR 'END' TO END**

Enter a specific line number to display the details of the work order on that line. Hit 'RETURN'to display additional work orders listed forthat technician. Enter 'B' to go back a page in the inquiry, or enter 'END' to return to the technician code prompt.

#### **OPERATING INSTRUCTIONS**

If a line number is selected to display the details of a particular order then the program displays the work order and prompts:

#### **PRESS <CR> TO RETURN**

Hit 'RETURN' to return to the original inquiry screen.

SELECTION MENU-25,14 SELECTION NUMBER 5 FILES ACCESSED SWO

PROGRAM NAME SERV.BP WO.PARTS.INQ010 PROD.MAST WAREHOUSE &SAVEDLISTS&

#### **OVERVIEW**

The purpose ofthis inquiry is to give a listing of work orders that are waiting parts. The work orders would have to be flagged with a "P" for priority repair and needed parts on backorder.

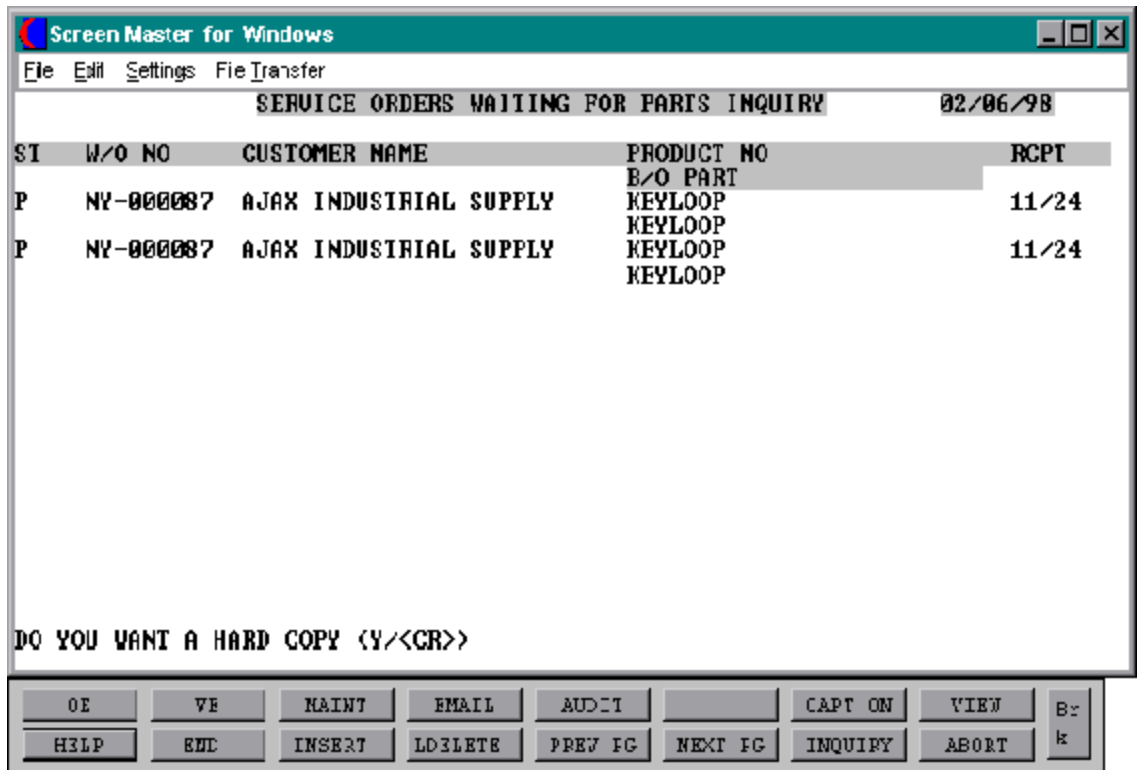

#### **INQUIRY DISPLAY OUTPUT**

- **ST**  The status of the order.
- **W/O NO** The work order number.
- **CUSTOMER NAME** The full customer name.
- **PRODUCT NO** The product number of the item on the work order.
- **B/O PART** The description of the backordered part.
- **RCPT** The date the item was received.

#### **OPERATING INSTRUCTIONS**

## **SERVICE ORDERS WAITING FOR PARTS INQUIRY HIT RETURN TO CONTINUE OR 'END'**

Hit 'RETURN' to begin selection. If there are no work orders on file that fit the criteria of being flagged as a priority repair and the part needed is on back order, then '0' records will be selected. If there are work orders on file that fit the criteria then a listing of work orders will display.

#### **DO YOU WANT A HARD COPY (Y/<CR>)**

If the operator requires a hard copy of the listing displayed thenenter a "Y" to spool the list. If the hard copy is not needed then hit 'RETURN'.

#### **ENTER 'END' TO END**

Enter 'END' to complete the display of the inquiry. The operator will then be brought to the inquiry menu.

## **SERVICE WORK ORDER INQUIRY BY ORDER NUMBER**

PROGRAM NAME SERV.BP INQ2.010 SELECTION MENU-25,14 SELECTION NUMBER 6 FILES ACCESSED TAX.RATE

SCREEN.MAST\*SERVICE010 ID.MAST\*SERVICE010 SCREEN.SETUP\*SERVICE010

#### **OVERVIEW**

Upon entry of a valid service work order number this inquiry will give all details pertaining to that work order. The inquiry takes you through the various stages of the work order. It will first bring you to the work order entry and maintenance screen, work order receipts screen, work order posting screen , and finally the work order shipment screens. As you can see this inquiry is very detailed and brings you to all functions that the work order must pass through on the system.

 $0\,\mathrm{E}$ 

HEL?

 $\rm{J\,E}$ 

 $\mathbf{E}\mathbf{M}\mathbf{D}$ 

MAINT

INSERT

ENAIL.

**LEELETE** 

# **SERVICE WORK ORDER INQUIRY BY ORDER NUMBER**

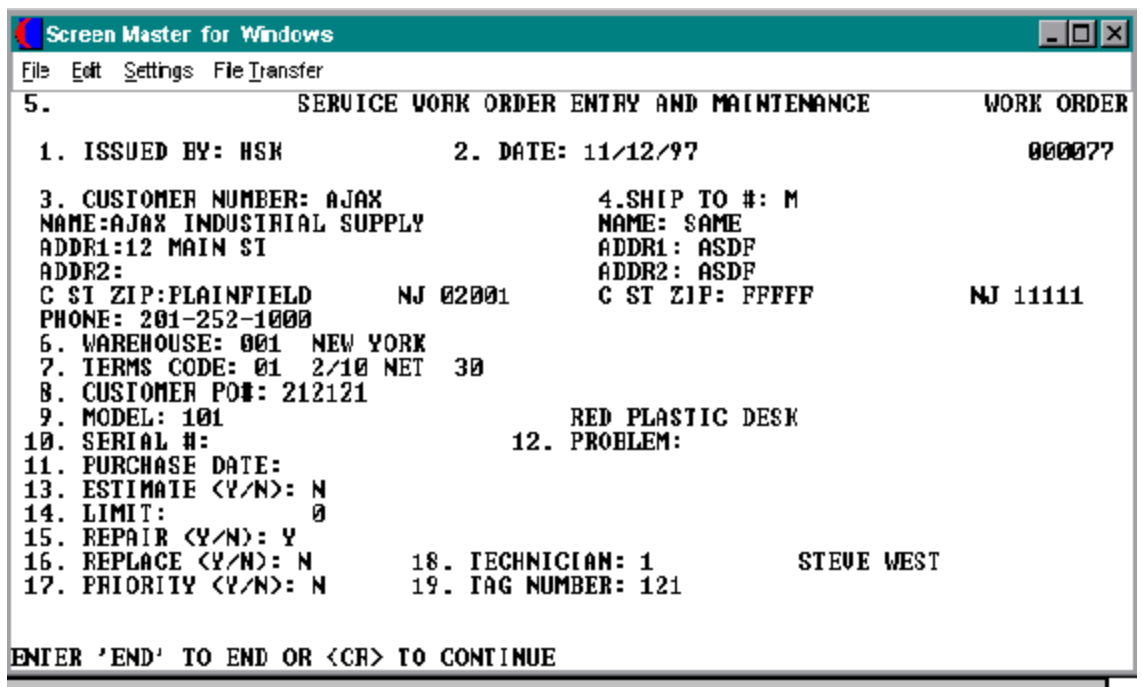

**AUDIT** 

PREV PG

NEXT PC

CAPT ON

INQUIRY

VIIU

**ABORT** 

 $Br$  $\, {\bf k}$ 

#### **SERVICE WORK ORDER INQUIRY BY ORDER NUMBER**

**INQUIRY DISPLAY OUTPUT**

**Service Work Order and Maintenance:**

**ISSUED BY** - The initials of the person entering the work order.

**DATE** - The date the work order was entered.

**CUSTOMER NAME** - The customer name and address.

**SHIP TO** - The ship to number and address.

**PHONE** - The customer's phone number.

**WAREHOUSE** - The warehouse that this work order will be brought to for the repair.

**TERMS CODE** - The customer's terms will display from the Cust. Mast file.

**CUSTOMER PO#** - The customers's purchase order number.

**MODEL -** The model number. Must be a valid product on file.

**SERIAL#** - The serial number of the product.

**PURCHASE DATE** - The date the product was purchased.

**PROBLEM** - Description of the problem being experienced.

**ESTIMATE (Y/N)** - If an estimate is required prior to work being preformed.

**LIMIT** - Dollar amount limit on repair, if any.

**REPAIR (Y/N)** - Repair flag indicator. If there is a repair required must be flagged "Y".

**REPLACE (Y/N)** - Replacement flag indicator. If a replacement of the product is required then flag work order with a "Y".

**PRIORITY (Y/N)** - If this repair is a priority then it must be flagged as so.
#### **INQUIRY DISPLAY OUTPUT**

**Service Work Order and Maintenance: (Continued)**

**TECHNICIAN** - The code for the technician that is assigned to this work order.

**TAG NUMBER** - If the unit was dropped off rather then shipped in it must be issued a tag number to keep track of it.

### **OPERATING INSTRUCTIONS**

## **ENTER 'END' TO END OR <CR> TO CONTINUE**

Enter'END' to return to the ordernumberpromptto begina new inquiry or hit'RETURN' to proceed to the service work order receipts screen of this inquiry.

### **INQUIRY DISPLAY OUTPUT**

**Service Work Order Receipts:**

**WO# -** The work order number.

**CUST NO** - Customer number.

**NAME** - Full name of the customer.

**ADDR1 -**Customer address.

**ADDR2 -** Customer address.

**SHIP TO #** - Ship to code.

**NAME** - Name of ship to customer.

**ADDR1** - Customers ship to address.

**ADDR2** - Customers ship to address.

### **INQUIRY DISPLAY OUTPUT**

**Service Work Order Receipts: (Continued)**

**PO** - Customers purchase order number.

**MODEL#** - model numberofthe item onthe workorder. Must be a valid product number on file.

**RECEIVED BY** - The initials of the person receiving the merchandise.

**DATE** - The date the unit was received.

**CARRIER** - A valid ship method code from the Ship Method file.

**RED/BLUE/TAG** - The zone that the carrier used to ship the unit or if itwas dropped off, the tag number it was issued upon receipt.

**ACCESSORIES** - If the unit was accompanied by any other parts or accessories they will be listed here.

**CONDITION OK (Y/N)** - If the condition of the unit was either ok or not it will be flagged here.

**ORIG. CARTON (Y/N)** - If the unit was shipped in its original carton or not will display here.

**WHS LOC** - The warehouse location that the unit will be stored while being repaired.

**CARTON DAMAGE** - If there was any damage noticed on the carton when received it would be flagged as so and display here.

**CONCEALED DAMAGE (Y/N) -** If there was any damage to the unit itself but was concealed by the carton it will be flagged and display here.

**DAMAGE DESCRIPTION** - Description of damage if any was found.

## **INQUIRY DISPLAY OUTPUT**

**Service Work Order Receipts: (Continued)**

**CLAIM FILED** - If there was any freight claims filed for the repair of this unit it would be flagged and display here.

**DATE** - The date the claim was filed.

**AMOUNT -** Dollar amount (deposit) received with unit to repair.

**COVERED (Y/N)** - Is this covered by the insurance claim 'Y' or 'N'.

**CASH RECEIVED** - If cash was received with the unit as a deposit for payment then the amount would be entered and display here.

**CHECK NUMBER** - The check number received.

## **OPERATING INSTRUCTIONS**

## **ENTER 'END' TO END OR <CR> TO CONTINUE**

Enter 'END' to return to the order number prompt, to begin a new inquiry or hit 'RETURN' to proceed to the service work order posting screen of this inquiry.

**INQUIRY DISPLAY OUTPUT**

**Service Work Order Posting:**

**WORKORDER #** - The work order number.

**CUSTOMER** - Customer name.

**TECHNICIAN** - The technician code.

**MODEL#** - The product number of the unit on work order. Must be a valid product number on file.

## **INQUIRY DISPLAY OUTPUT**

**Service Work Order Posting:(Continued)**

**SERIAL#** - Serial number of product.

**STATUS** - Status of the work order. "F" will indicate that the unit is on the floor being worked on, "S" will indicate that the unithas been completed and is onthe shelf, and "R" will indicate that the work order has been received.

**LOC -** The location in the warehouse that the unit is kept in.

**WARRANTY** - If the unit is under warranty it will be flagged as such and display here.

**REPAIR** - If the work order has been repaired it will be flagged with a "Y" and display here.

**REPLACE** - If the unit had to be replaced it will be flagged as such and display here.

**COMMENTS** - Free field to enter any comments needed.

**RECV'D** - The date the unit was received.

**LABOR HOURS** - The total amount of labor hours spent repairing or replacing unit.

**LABOR\$ PER HOUR** - The amount that will be charged for labor per hour.

**TOTAL LABOR\$** - The total amount in dollars that will be charged for labor.

**DATE COMPLETED** - The date the work order was completed.

**COMPLETED BY** - The name of the technician that completed the work order.

**FREIGHT** - The total dollar amount of freight being charged.

**TOTAL PARTS** - The total dollar amount of parts that were needed to complete the repair.

**TOTALW** - The total dollar amount of the work order that will be charged to the customer, including labor, freight and parts.

## **OPERATING INSTRUCTIONS**

## **ENTER 'END' TO END OR <CR> TO CONTINUE**

Enter'END' to return to the ordernumberpromptto begina new inquiry or hit'RETURN' to proceed to the service work order posting screen of this inquiry.

### **INQUIRY DISPLAY OUTPUT**

**Work Order Shipments**:

### **WORK ORDER #** - The work order number.

**CUSTOMER # -** The customer number.

**NAME** - The full name of the customer.

**ADDRESS -** The customer address.

**CITY/ST/ZIP** - The customers city, state, and zip code.

**TERMS CODE** - The customers terms from the Cust.Mast file.

**RELEASE#** - The release number that the item was purchased on.

**MODEL** - The product number of the unit needing repair. Must be a valid product number on file.

**COMP DT** - Date of completion.

**DATE** - Ship date.

**SHIP VIA** - The ship method used to ship unit back to customer.

**SHIP ZONE** - The ship zone.

**TAX JURIS** - The tax jurisdiction where the unit is being shipped to.

**INQUIRY DISPLAY OUTPUT**

**Work Order Shipments: (Continued)**

**TAX%** - The tax percent being charged.

**FREIGHT** - The dollar amount of freight being charged.

**MISC CHARGE** - Any miscellaneous charges.

**TOTAL PART\$** - Total dollar amount for parts being charged.

**TOTAL LABOR\$ -** Total amount of labor dollars being charged for repair.

**TOTAL W/O\$** - The total dollar amount of the completed work order to be charged to the customer.

### **OPERATING INSTRUCTIONS**

## **ENTER 'END' TO END OR <CR> TO CONTINUE**

Enter 'END' to return to the service menu or hit 'RETURN' to be brought to the order number prompt to begin an inquiry on another work order.

## **OPEN SERVICE WORK ORDER INQUIRY**

SELECTION MENU-25,14 SELECTION NUMBER 7 FILES ACCESSED SWO

PROGRAM NAME SERV.BP WO.OPEN.INQ010 PROD.MAST WAREHOUSE &SAVEDLISTS&

### **OVERVIEW**

The purpose ofthis inquiry is to give the operator a listing of all open work orders on file. This means work orders that have not yetbeen completed. This inquiry and subsequent print out can serve as a tool to track the status of work orders on file.

# **OPEN SERVICE WORK ORDER INQUIRY**

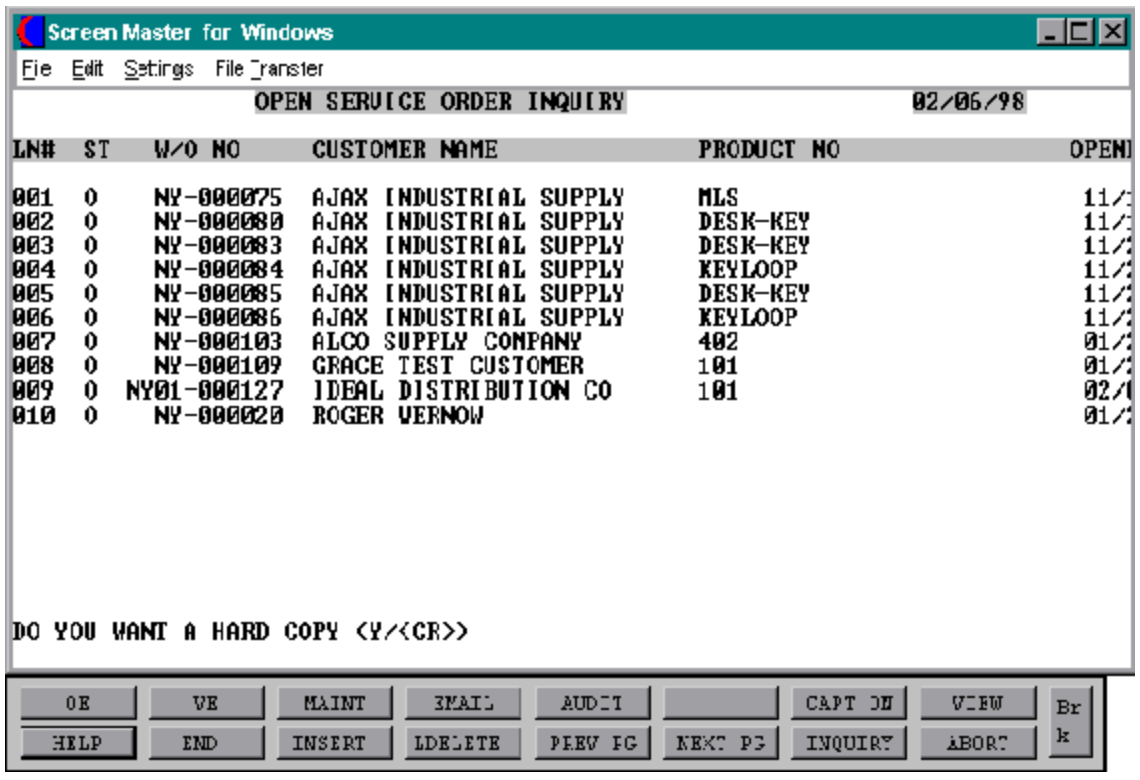

Copyright by THE SYSTEMS HOUSE CLIFTON NJ 07013. All rights reserved.

## **OPEN SERVICE WORK ORDER INQUIRY**

### **INQUIRY DISPLAY OUTPUT**

**LN#** - The line number of the first work order on file.

**ST** - The status of the work order.

**W/O NO** - The work order number.

**CUSTOMER NAME** - The full name of the customer.

**PRODUCT NO** - The product number of the unit on the work order.

**OPENED** - The date the service work order was opened or entered on the system.

## **OPERATING INSTRUCTIONS**

## **OPEN SERVICE WORK ORDER INQUIRY HIT 'RETURN' TO CONTINUE OR 'END'**

Hit 'RETURN' to proceed with the inquiry or enter 'END' to return to the service menu.

## **DO YOU WANT A HARD COPY (Y/<CR>)**

If a print out of this inquiry is needed, enter a 'Y' to spool, if no print out is necessary then hit 'RETURN' to continue with the inquiry.

## **ENTER LINE # TO DISPLAY DETAIL OR 'END' TO END**

Enter line number of the corresponding work order you wish to view the details of. If a line number is entered then the operator will be brought to the actual work order and all it's details will display. If details are not required then enter 'END' to return to the service menu.

If a line number is chosen, the details of the inquiry will display and the operatorwill be prompted:

## **PRESS <CR> TO RETURN**

Hit 'RETURN' to return to the inquiry screen.

## **SERVICE WORK ORDERS ON ESTIMATE LIMIT HOLD INQUIRY**

SELECTION MENU-25,14 SELECTION NUMBER 8 FILES ACCESSED SWO

PROGRAM NAME SERV.BP WO.EST.LIM.INQ010 PROD.MAST WAREHOUSE &SAVEDLISTS&

#### **OVERVIEW**

The purpose of this inquiry is to alert the MDS user that there are work orders that have been flagged to give an estimate prior to any work being done but have not had a dollar amount entered for a limit. Once the work order has a dollar amount entered for a limit, the workorder will be released from hold. Work orders on estimate hold will display a 'E' for status in the inquiries.

# **SERVICE WORK ORDERS ON ESTIMATE LIMIT HOLD INQUIRY**

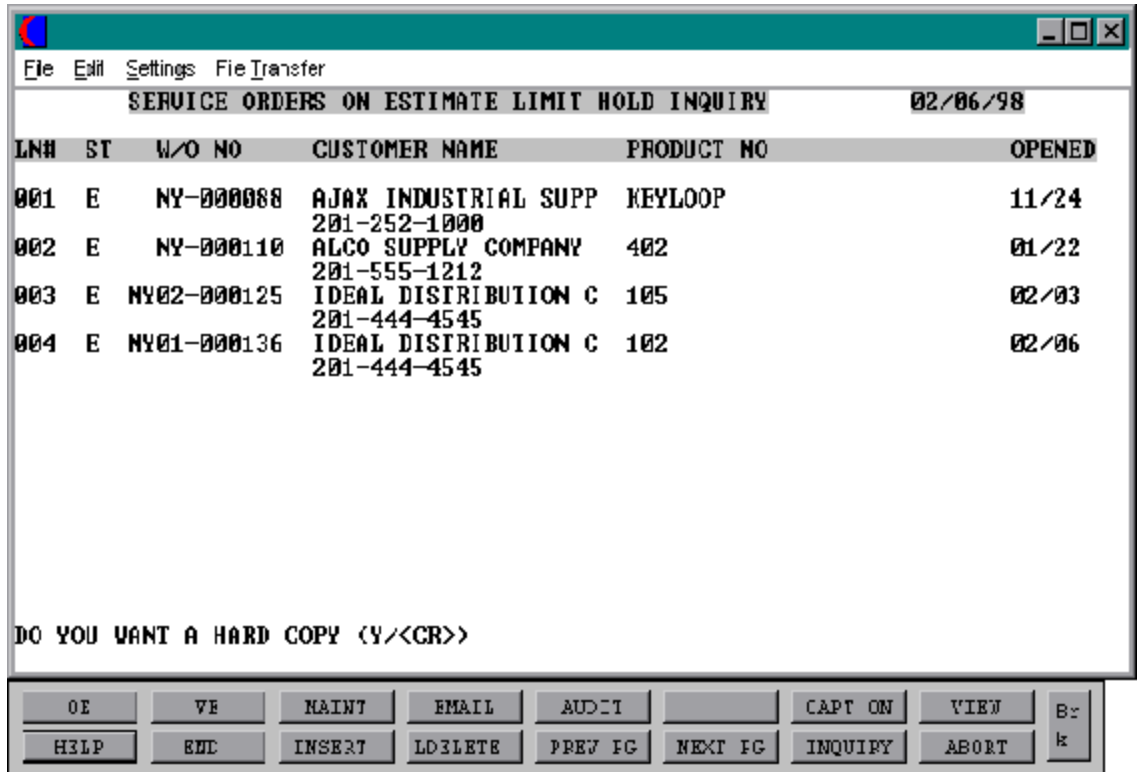

## **SERVICE WORK ORDERS ON ESTIMATE LIMIT HOLD INQUIRY**

## **INQUIRY DISPLAY OUTPUT**

**LN#** - The line number of the first work order displayed.

**ST** - The status of the work order. Work orders that show up in this inquiry will show a status of 'E' for estimate hold.

**W/O NO** - The service work order number.

**CUSTOMER NAME** - The customer name.

**PRODUCT NO** - The product number for the item on the work order.

**OPENED** - The date that the work order was entered.

### **OPERATING INSTRUCTIONS**

## **SERVICE ORDERS ON ESTIMATE LIMIT HOLD INQUIRY HIT 'RETURN' TO CONTINUE OR 'END'**

Hit 'RETURN' to proceed with inquiry, or type 'END' to return to the inquiry selector.

## **DO YOU WANT A HARD COPY (Y/<CR>)**

If a print out of this inquiry is needed then enter a 'Y' or hit 'RETURN' if print out not required.

## **ENTER LINE # TO DISPLAY DETAIL OR 'END' TO END**

If more details are needed then enter the line number of the work order needed and the actual work order will then display. If no more details are needed then type 'END' to return to the inquiry menu.

If a line number is selected, the work order will display and the operator will be prompted:

## **PRESS <CR> TO RETURN**

Hit 'RETURN' to be brought back to the inquiry.

# **SERVICE WORK ORDER REPORT MENU**

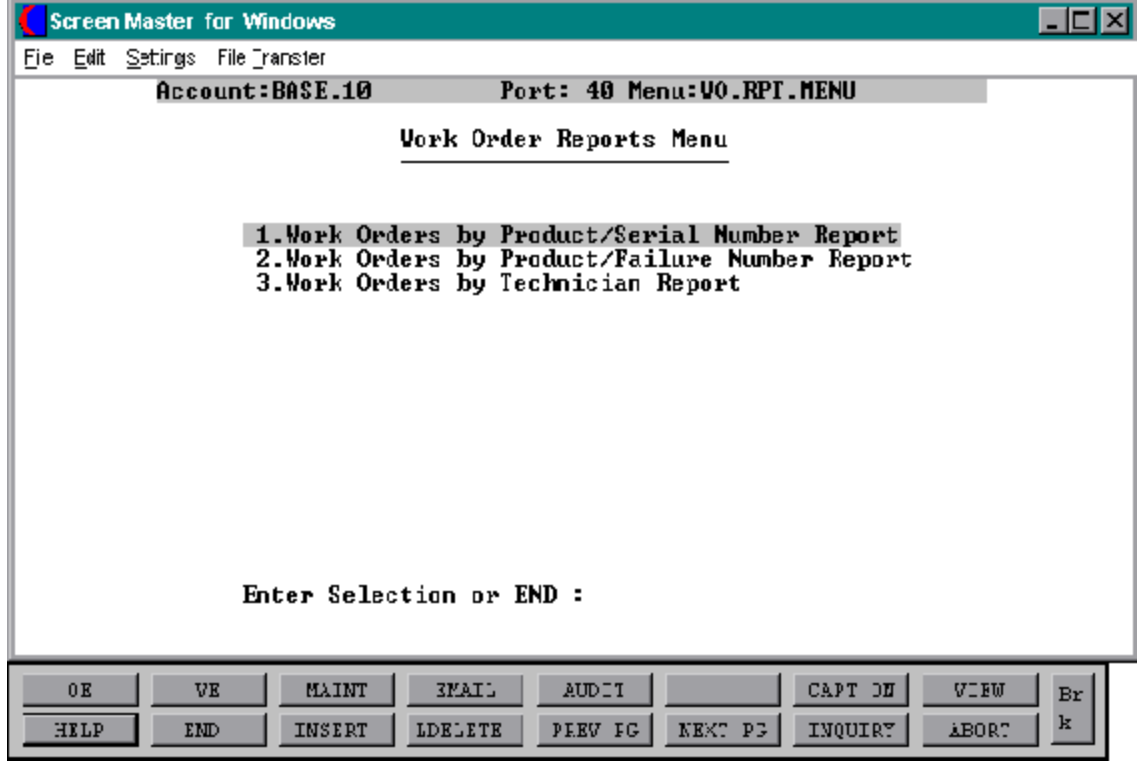

Copyright by THE SYSTEMS HOUSE CLIFTON NJ 07013. All rights reserved.

## **WORK ORDERS BY PRODUCT/SERIAL# REPORT**

SELECTION MENU-25,15 SELECTION NUMBER 1 FILES ACCESSED SWO

PROK NAME PROK WO.SERIAL.RPT PROGRAM NAME SERV.BP WO.SERIAL.RPT010 PROD.MAST

#### **OVERVIEW**

This report gives the operator a listing of either a specific product or all products with work orders issued against them and have been flagged in the Prod.Mast file as having a serial number. Only work orders that are complete and have a serial number will print.

#### **OPERATING INSTRUCTIONS**

## **WORK ORDERS BY PRODUCT/SERIAL NUMBER REPORT HIT <CR> TO CONTINUE OR 'END'**

To proceed with the printing of the report hit 'RETURN', or type 'END' to return to the report selector. If the operator continues, they will be prompted:

#### **ENTER PRODUCT OR <CR> FOR ALL**

Enter the product number you want the report to be based on or hit 'RETURN' for all products.

#### **ENTER BEGINNING COMPLETION DATE (MM/DD/YY)**

Enter the beginning date for completed work orders.

#### **ENTER ENDING COMPLETION DATE (MM/DD/YY)**

Enter the ending date for completed work orders.

#### **WORK ORDERS BY PRODUCT/SERIAL NUMBER REPORT**

CUST NO: AJAX W/O NUMBER: NY-000139 ST: R NAME: AJAX INDUSTRIAL SUPPLY W/O DATE: 02/04/98 WHS: 001 ADDRESS1: 12 MAIN ST MODEL: 102 C,ST,ZIP PLAINFILED NJ .3001 SERIAL#: ABC123 PHONE: 201-888-5623 PURCH DT: 11/30/97 PROBLEM: DESK LEG LOOSE, DRAWER CRACKED ESTIMATE: N \$LIMIT: 0.00 TERMS: 2/10 NET 30 REPAIR: Y REPLACE: Y ISSUED BY: TBN PRIORITY: N CACH REC'D: \*\*\*\*\*\*\*\*\*\*\*\*\*\*\*\*\*\*\*\*\*\*\*\*\*\*\*\*\*\*\*\*\*\*\*\*\*\*\*\*\*\*\*\*\*\*\*\*\*\*\*\*\*\*\*\*\*\*\*\*\*\*\*\*\*\*\*\*\*\*\*\*\*\*\*\*\*\*\*\*\*\*\*\*\*\*\*\*\*\*\*\* REC'D: 01/15/98 BY: TBN VIA: UPS RED CONDITION OK: Y ORIG CART: Y WHS LOC: B21 CTN DAMAGE: N CONCEAL DAMAGE: N DAMAGE DESC: CLAIM FILED: N COV'D: CLAIM DATE: CLAIM AMT: \*\*\*\*\*\*\*\*\*\*\*\*\*\*\*\*\*\*\*\*\*\*\*\*\*\*\*\*\*\*\*\*\*\*\*\*\*\*\*\*\*\*\*\*\*\*\*\*\*\*\*\*\*\*\*\*\*\*\*\*\*\*\*\*\*\*\*\*\*\*\*\*\*\*\*\*\*\*\*\*\*\*\*\*\*\*\*\*\*\*\*\*\* WARRANTY: Y TECH: STEVE WEST ACCESSORIES: DRAWER RAILING, 4 SCREWS, SKID PADS LABOR HOURS: 3.50 LABOR \$: 32.50 COMPLETED: 02/01/98 DATE SHIPPED: 02/03/97 VIA: UPS RED FREIGHT: 13.25 MISC CHG: 3.75 TOTAL: 130.75 COMMENTS: ADJUSTED AND TIGHTENED DESK LEG, REAPPLIES SKID PAD TO BOTTOM, REPLACE DRAWER (TO BADLY DAMAGED). PART# 25NMDR DESCRIPTION: RED DSK DRWR WITH RUDDER PCD: 010 ACT: ADJ/RPL FAIL:LSE PICK: 1

## **WORK ORDER BY PRODUCT/FAILURE NUMBER REPORT**

PROK NAME PROK WO.FAIL.RPT SELECTION MENU-25,15 SELECTION NUMBER 2 FILES ACCESSED SWO

PROGRAM NAME SERV.BP WO.FAIL.RPT010 PROD.MAST

#### **OVERVIEW**

This report will give a listing of all work orders that have the product and failure code entered by operator at the report prompts.

#### **OPERATING INSTRUCTIONS**

## **WORK ORDERS BY PRODUCT/FAILURE NUMBER REPORT HIT <CR> TO CONTINUE OR 'END'**

To proceed with the print out , hit 'RETURN' to spool report. If no report is necessary, then type 'END' to return to the report menu.

#### **ENTER PRODUCT NUMBER OR <CR> FOR ALL**

Enter the product number you want the report to be based on or hit 'RETURN' for all products on file.

#### **ENTER FAILURE CODE**

Enter the failure code your using for this report.

## **WORK ORDERS BY PRODUCT/FAILURE NUMBER REPORT**

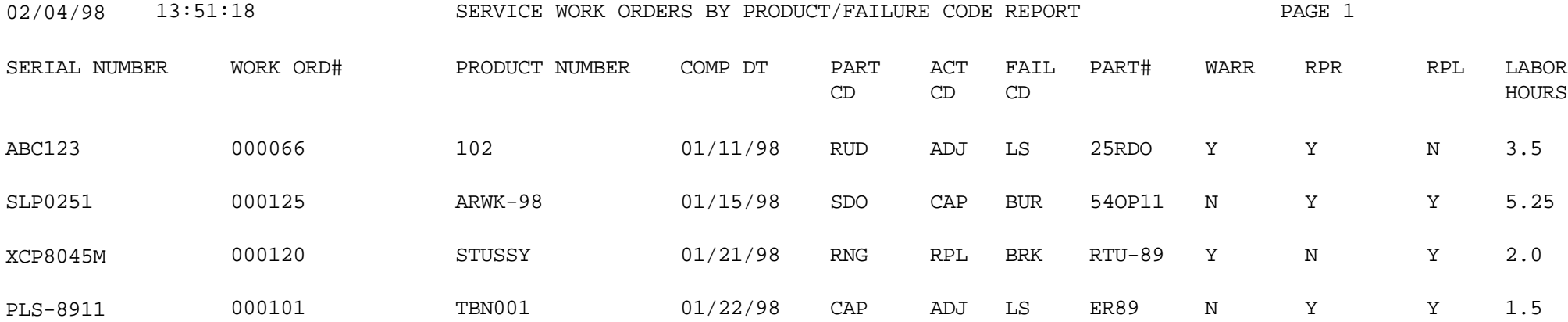

4 records listed

## **WORK ORDERS BY TECHNICIAN REPORT**

SELECTION MENU-25,15 SELECTION NUMBER 3 FILES ACCESSED SWO

PROK NAME PROK WO.TECH.RPT PROGRAM NAME SERV.BP WO.TECH.RPT010 PROD.MAST **TECHNICIAN** 

#### **OVERVIEW**

This report will give a listing of all work orders assigned to a particular technician. The operatorhas the option to enter a specific technician or produce a listing of all technicians on file. Only work orders that have been completed will print on the report.

### **OPERATING INSTRUCTIONS**

## **WORK ORDERS BY TECHNICIAN NUMBER REPORT HIT <CR> TO CONTINUE OR 'END'**

Hit 'RETURN' to be brought through prompts to print report or type 'END' to return to the report menu.

## **ENTER TECHNICIAN OR <CR> FOR ALL**

Enter the technician number or hit 'RETURN' to select all technicians on file.

## **ENTER BEGINNING COMPLETION DATE**

Enter the beginning completion date.

## **ENTER ENDING COMPLETION DATE**

Enter the ending completion date.

#### **WORK ORDERS BY TECHNICIAN REPORT**

02/04/98 13:07:45 SERVICE WORK ORDERS BY TECHNICIAN REPORT PAGE 1 FROM 01/01/98 TO 02/05/98

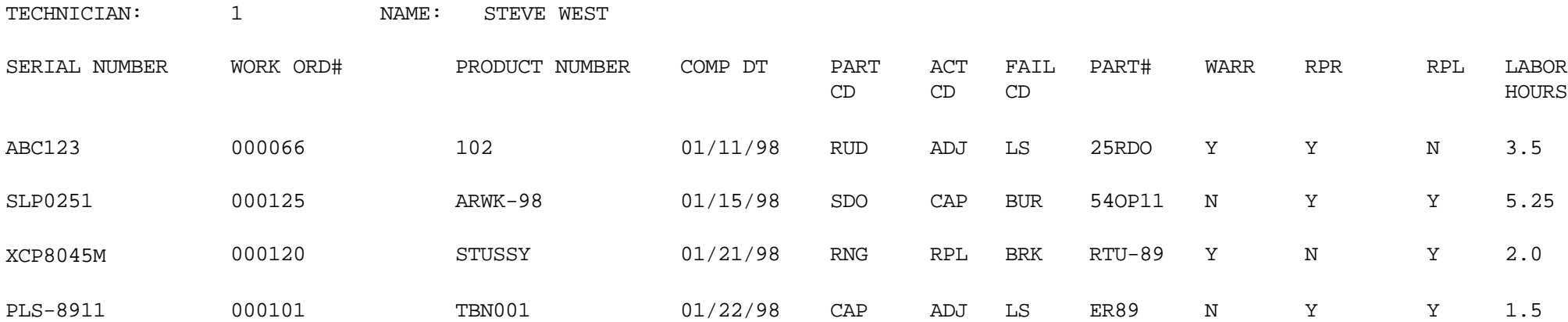

4 records listed

# **WORK ORDER REPRINT MENU**

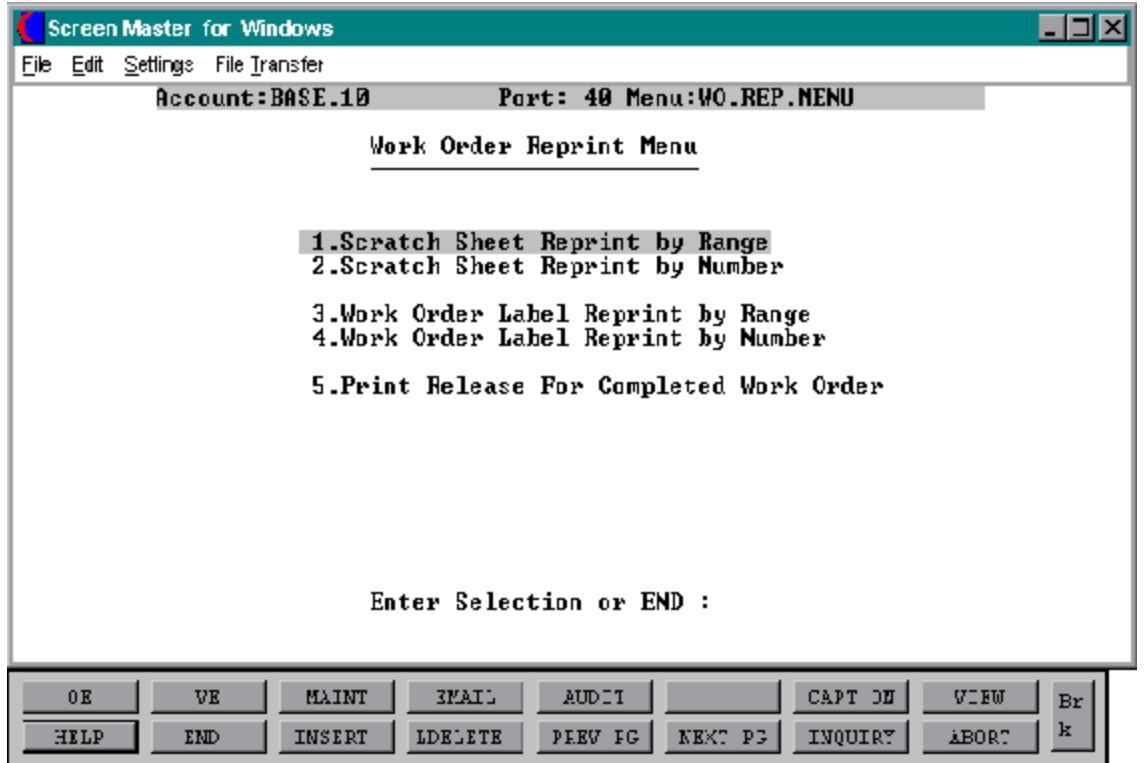

## **SCRATCH SHEET REPRINT BY RANGE**

SELECTION MENU-25,16 SELECTION NUMBER 1 FILES ACCESSED SWO

PROK NAME PROK REPRINT.SCRATCH PROGRAM NAME SERV.BP REPRINT.SCRATCH010 WAREHOUSE **TECHNICIAN TERMS** PROD.MAST CUST.MAST SHIP.METHOD

#### **OVERVIEW**

The scratch sheet reprint by range option allows the user to reprint a range of work orders if needed.

## **OPERATING INSTRUCTIONS**

## **SCRATCH SHEET REPRINT BY RANGE HIT <CR> TO CONTINUE OR 'END'**

To begin the reprint by range procedure, hit 'RETURN' to be prompted for more information or type 'END' to return to the reprint menu.

## **ENTER BEGINNING WORK ORDER NUMBER**

Enter the beginning work order number you wish to reprint.

## **ENTER ENDING WORK ORDER NUMBER OR <CR> FOR SAME:**

Enter ending work order number in the range or hit 'RETURN' for the same work order number.

#### **SCRATCH SHEET REPRINT BY RANGE**

CUST.NO: IDEAL W/O NUMBER: NY-000134 ST: R NAME: IDEAL DISTRIBUTION CO W/O DATE: 02/05/98 WHS: 001 ADDRESS1: 10 CLIFTON BLVD MODEL: 101 C.ST,ZIP: CLIFTON, NJ 07013 SERIAL: 1289JK25 PHONE: 201-444-4545 PURCH DT: 12/11/97 PROBLEM: SCREWS IN DRAW ARE STRIPPED, SKID PADS ON LEGS HAVE FALLEN OFF, DESK TOP CRACKED ESTIMATE: N 5 LIMIT: 0.00 TERMS: 2/10 NET 30 DAYS REPAIR: Y REPLACE: Y ISS. BY: TBN PRIORITY: N CASH REC: 50.00 \*\*\*\*\*\*\*\*\*\*\*\*\*\*\*\*\*\*\*\*\*\*\*\*\*\*\*\*\*\*\*\*\*\*\*\*\*\*\*\*\*\*\*\*\*\*\*\*\*\*\*\*\*\*\*\*\*\*\*\*\*\*\*\*\*\*\*\*\*\*\*\*\*\*\*\*\*\*\*\*\*\*\*\*\*\* REC'D: 02/01/98 BY: TBN VIA: UPS RED CONDITION OK: Y ORIG CART: N WHS LOC: B25 CTN DAMAGE: N CONCEALED DAM: N DAMAGE DESC: CLAIM FILED: Y COV'D: N CLAIM DATE: 02/03/98 CLAIM AMT: 135.00 \*\*\*\*\*\*\*\*\*\*\*\*\*\*\*\*\*\*\*\*\*\*\*\*\*\*\*\*\*\*\*\*\*\*\*\*\*\*\*\*\*\*\*\*\*\*\*\*\*\*\*\*\*\*\*\*\*\*\*\*\*\*\*\*\*\*\*\*\*\*\*\*\*\*\*\*\*\*\*\*\*\*\*\*\*\*\* WARRANTY: N TECH: STEVE WEST ACCESSORIES: DRAWER KNOB, SKID PADS, SCREWS LABOR HOURS: 4.0 LABOR\$: 15.00 COMPLETED: Y DATE SHIPPED:  $02/10/98$  VIA: FED EX FREIGHT: 12.50 MISC CHG: 0.00 TOTAL: 72.50 COMMENTS: REPLACED SCREWS AND GLUED SKID PADS BACK ON - REPLACED DESK TOP WITH NEW ONE. PART# DESCRIPTION PCD ACT FAIL PICK B/O W 12MN001 BLUE DESK TOP N RPL LSE 1 0

Copyright by THE SYSTEMS HOUSE CLIFTON NJ 07013. All rights reserved.

## **SCRATCH SHEET REPRINT BY NUMBER**

SELECTION MENU-25,16 SELECTION NUMBER 2 FILES ACCESSED SWO

PROK NAME PROK REPRINT.SCRATCH.LIST PROGRAM NAME SERV.BP REPRINT.SCRATCH010 WAREHOUSE **TECHNICIAN TERMS** PROD.MAST CUST.MAST SHIP.METHOD

#### **OVERVIEW**

The scratch sheet reprint by number allows the operator the option of reprinting specific work orders rather than a range.

### **OPERATING INSTRUCTIONS**

## **SCRATCH SHEET REPRINT BY NUMBER HIT <CR> TO CONTINUE OR 'END'**

To begin the process of the reprint hit 'RETURN' to be prompted for the work order numbers to reprint, or enter 'END' to return to the reprint menu.

#### **ENTER WORK ORDER NUMBERS SEPARATED BY SEMICOLONS (;) OR END**

Enter the work order number or numbers. Each number should be followed by a semicolon, separating the different numbers being entered. To return to the reprint menu type 'END'.

## **SCRATCH SHEET REPRINT BY NUMBER**

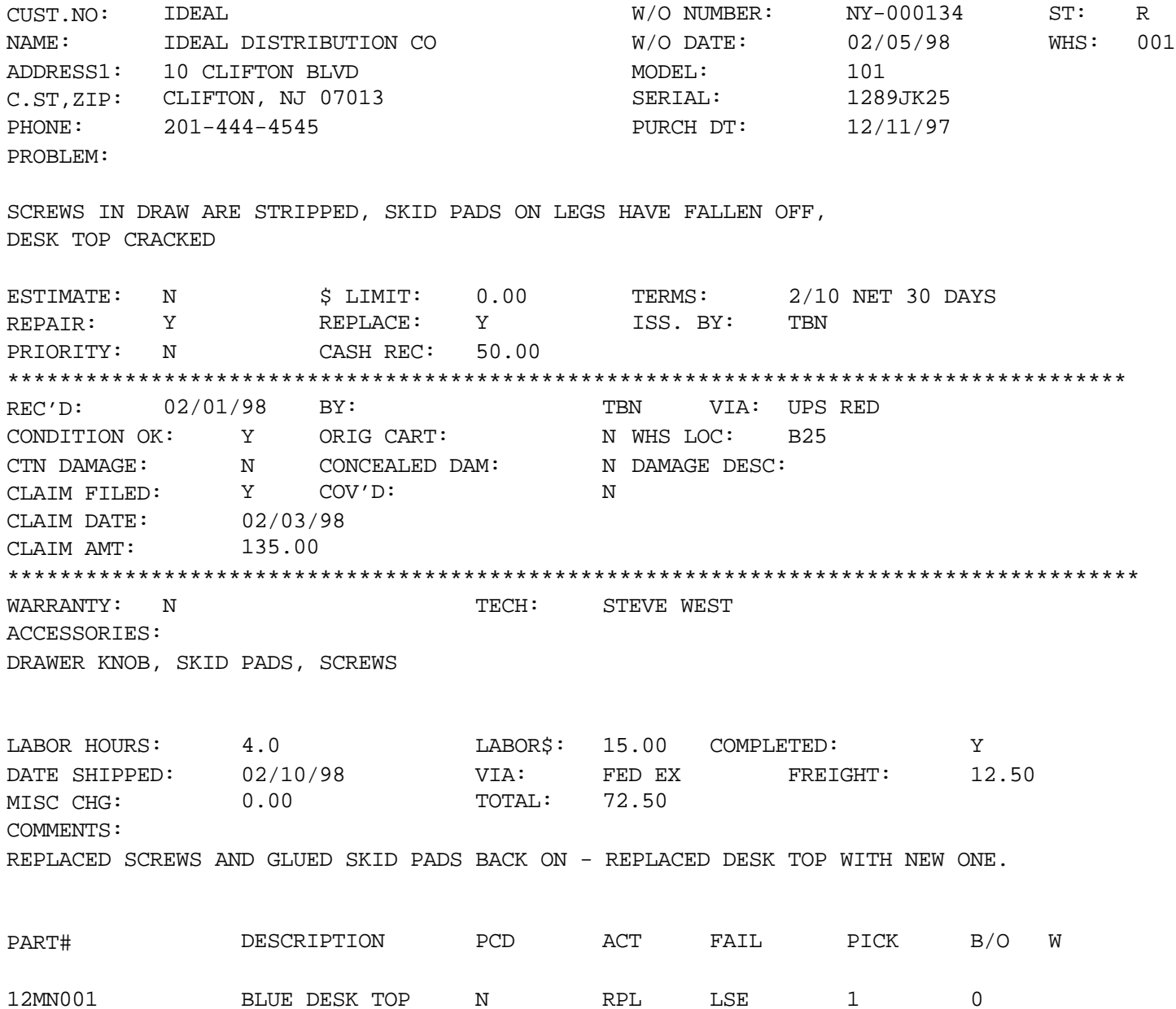

## **PRINT RELEASE FOR COMPLETED WORK ORDERS**

SELECTION MENU-25,16 SELECTION NUMBER 5

PROK NAME PROK WO.REPRINT.LIST PROGRAM NAME SERV.BP WO.REPRINT010 FILES ACCESSED **RELEASE WAREHOUSE** PARAMETER TERMS CUST.MAST PROD.MAST SALESMAN SWO SHIP.METHOD CUST.DET

### **OVERVIEW**

This process allows the user to print the releases that are created after the work order posting procedure is completed.

## **OPERATING INSTRUCTIONS**

## **RELEASE PRINT FOR COMPLETED WORK ORDERS MOUNT FORMS AND HIT <CR> TO CONTINUE OR 'END'**

To begin the printing of the releases, mount forms in the printer and hit 'RETURN', or type 'END' to return to the reprint menu.

## **REMEMBER YOU ARE NOW IN INSERT MODE, ENTER 'I'TO INSERT AND ENTERTHE WORKORDER# OFTHE PICKS THAT YOUWANTTOREPRINT**

At the colon, enter the letter 'I" to insert the work order numbers you wish to print releases for. After the entry of the number hit 'RETURN' for the next line. Continue to enter the work order numbers on the lines for as many as needed. When finished entering numbers hit'RETURN' twice to be brought to another colon. At this colon you must type 'FI' to file the entry.

## **REMEMBER TO USE SP-ALIGN TO PRINT DOCUMENTS, HIT <CR>**

Hit 'RETURN' after this message. At a TCL prompt type SP-EDIT and the spooler entry number displayed on the screen to print document.

Copyright by THE SYSTEMS HOUSE CLIFTON NJ 07013. All rights reserved.

# THE SYSTEMS HOUSE, INC. **MASTER DISTRIBUTION SYSTEM DOCUMENTATION**

# **INDEX**

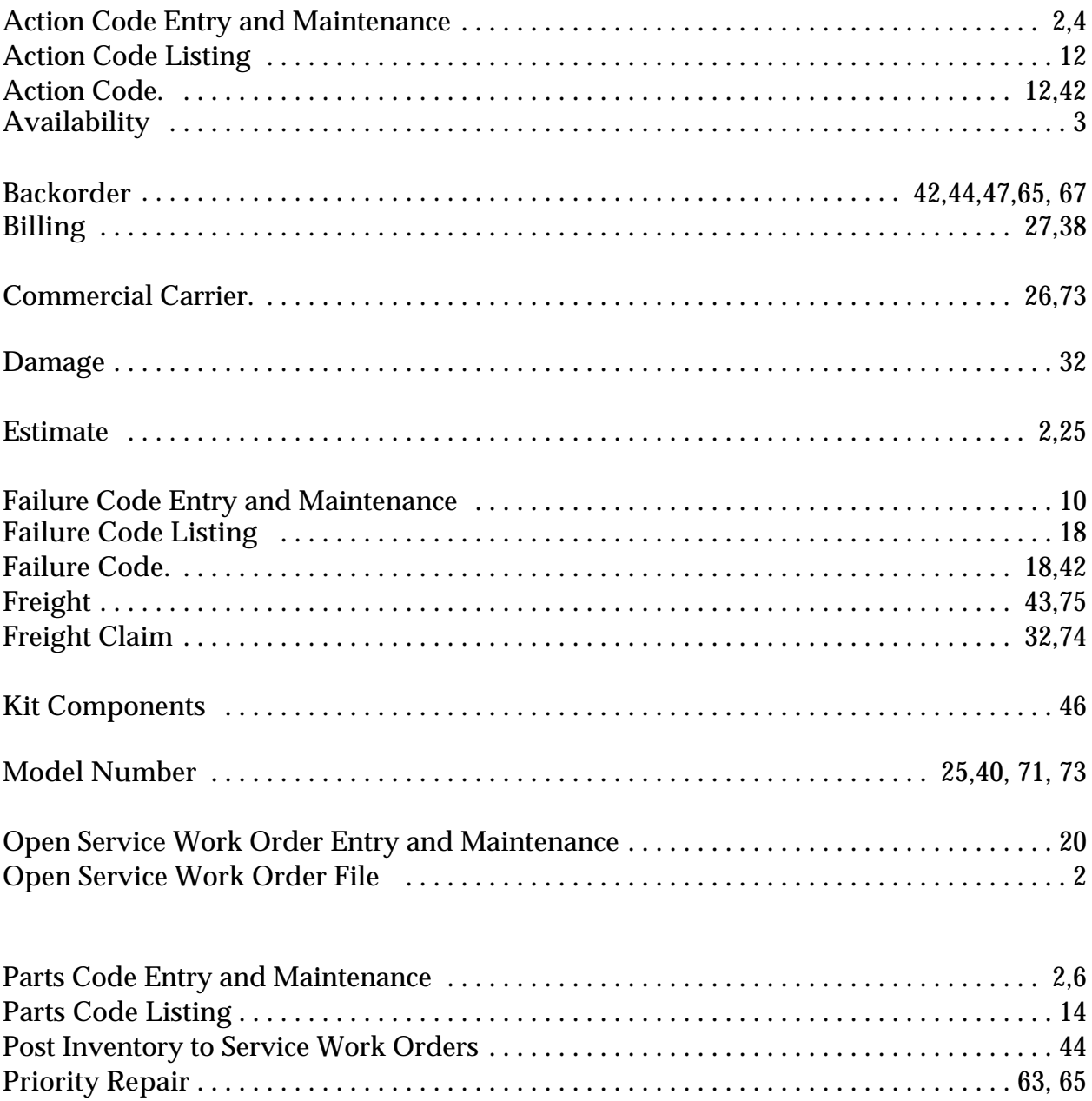

## **THE SYSTEMS HOUSE, INC. MASTER DISTRIBUTION SYSTEM DOCUMENTATION**

## **I N D E X**

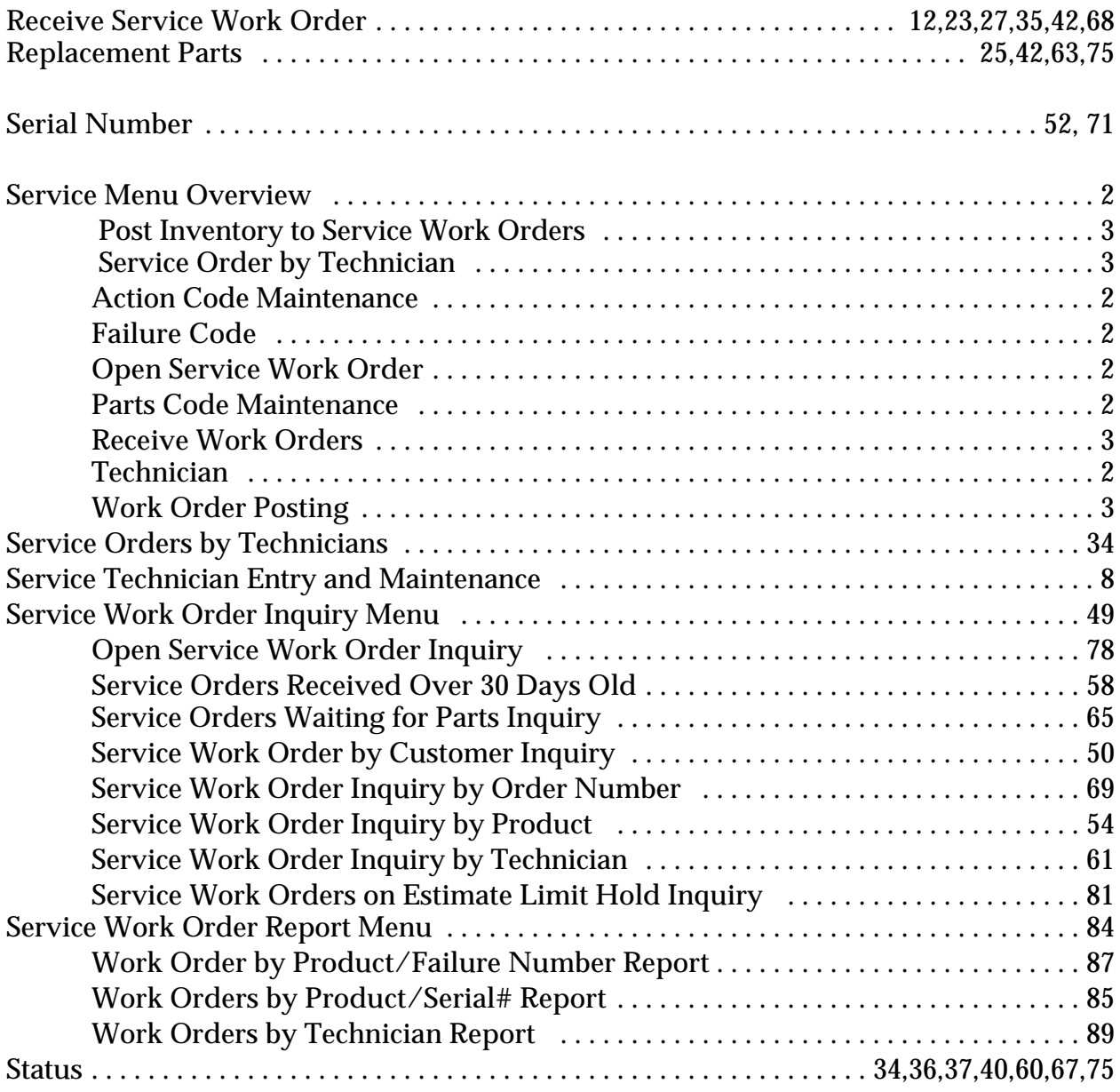

## **THE SYSTEMS HOUSE, INC. MASTER DISTRIBUTION SYSTEM DOCUMENTATION**

## **I N D E X**

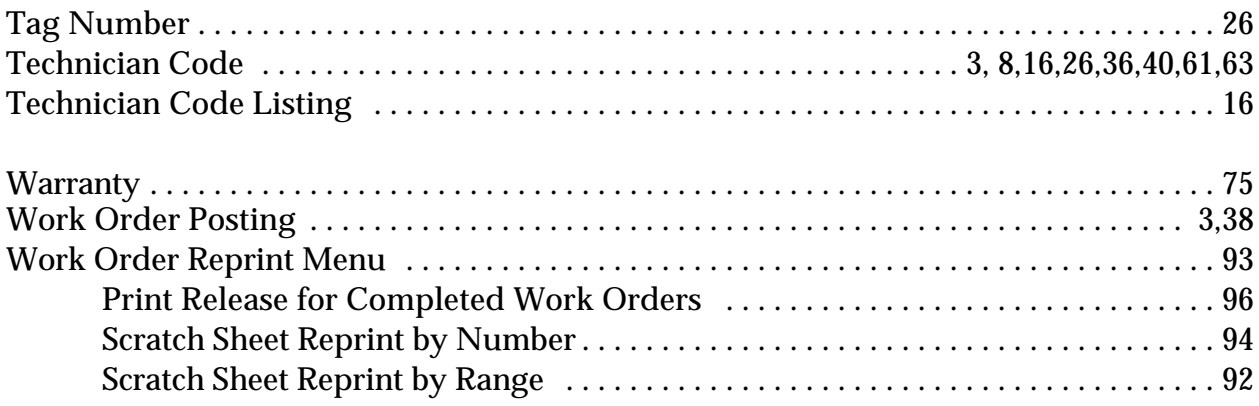